Západočeská univerzita Fakulta aplikovaných věd Ústav fyzikálního inženýrství

Ing. Petr HORA, CSc.

# **ADAM** (Analog data acquisition memory)

# popis programování a ovladače pro TestPoint

Číslo zprávy: 150 VP Číslo kopie:

Vedoucí grantu : Ing. Petr HORA, CSc. Ředitel ústavu: Doc. Ing. Miroslav BALDA, DrSc.

Plzeň, březen 1997

# ROZDĚLOVNÍK:

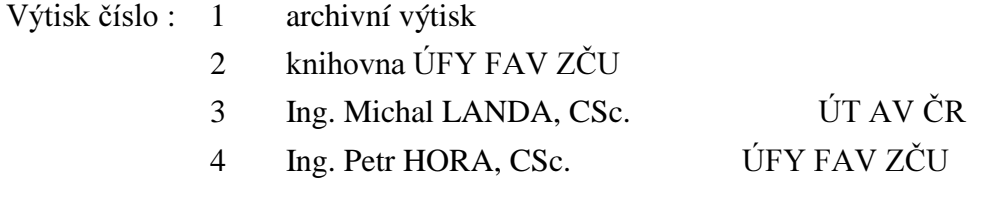

# **OBSAH**

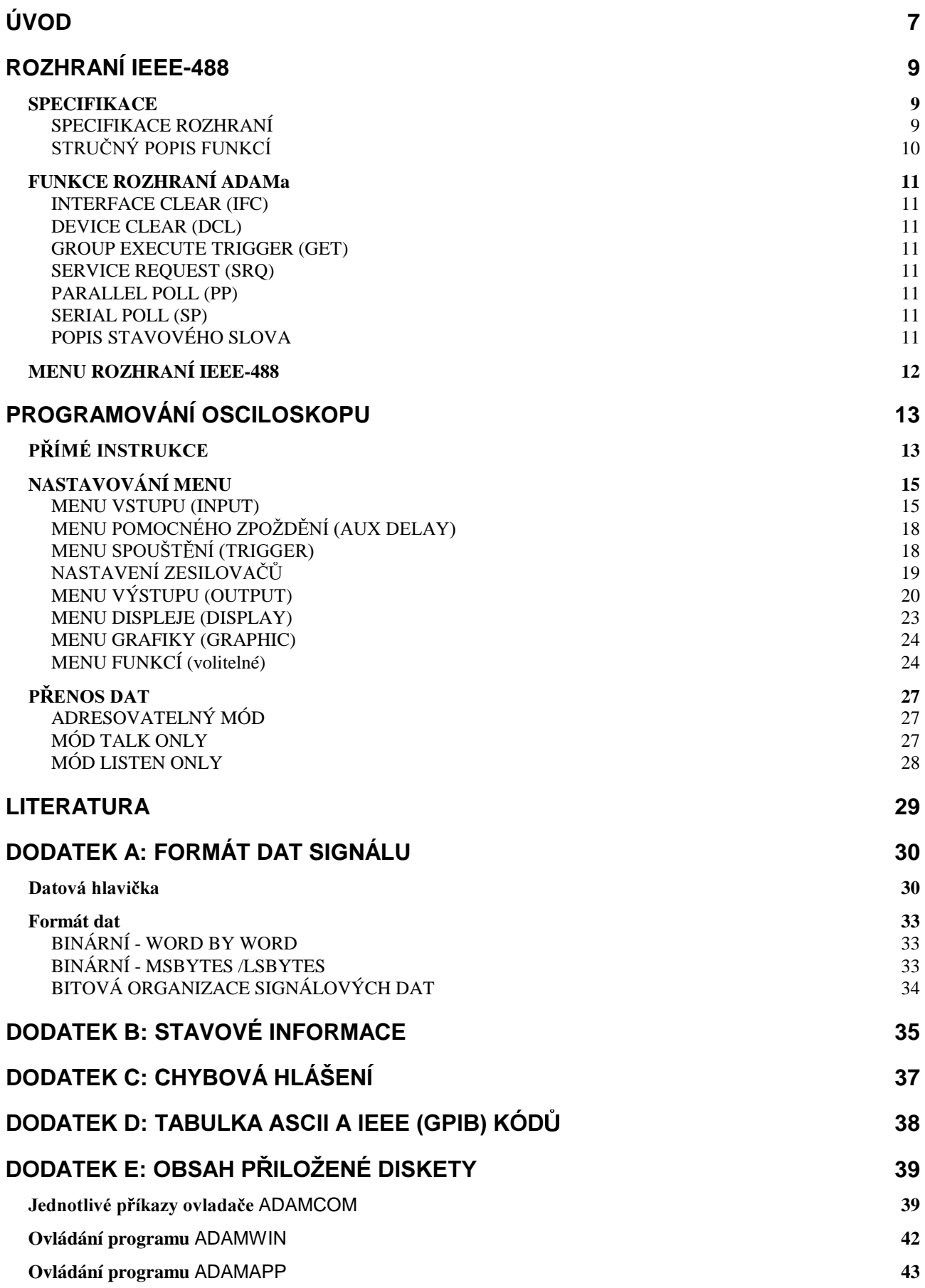

# Úvod

ADAM (Analog data acquisitin memory) je modulární přenosný digitální paměťový osciloskop. Osciloskop lze sestavit až z 16-ti různých modulů (kanálů). Jednotlivé kanály se od sebe liší vzorkovací frekvencí (2, 10 nebo 20MHz), rozlišením (8, 10 nebo 12 bitů) a velikostí paměti (od 16 do 64K slov pro rozlišení 8 nebo 10 bitů a od 16 do 32k slov pro rozlišení 12 bitů). V našem osciloskopu jsou k dispozici čtyři 10-ti bitové kanály se 64K slovy na kanál.

Na obrazovce mohou být zobrazeny až čtyři průběhy. Tyto průběhy mohou být také definovány matematickými funkcemi, jako např.: součet, rozdíl, násobek, podíl, integrace, a derivace.

Ve zprávě je popsáno jak programování tohoto digitálního osciloskopu, tak jeho ovladače pro prostředí TestPoint.

Součástí zprávy je disketa zahrnující ovladače a ukázkové programy pro TestPoint a program pro načtení datových souborů ADAMa do MATLABu.

Tato zpráva vznikla na základě podpory grantu GAČR č. 101/94/0971 Nové metody vyhodnocování signálů akustické emise a grantu GAČR č. 101/97/1074 Charakterizace zdrojů AE v ocelových konstrukcích (řešitel Ing. Petr HORA, CSc.).

V Plzni 28. března 1997

. . . . . . . . . . . . . . . . . . .

Ing. Petr HORA, CSc.

# ROZHRANÍ IFFF-488

Pomocí rozhraní IEEE-488 může být ADAM připojen ke sběrnici IEEE-488. Sběrnice IEEE-488 se také nazývá sběrnice IEC, GPIB nebo HP-IB.

Rozhraní umožňuje přenos dat zaznamenaného signálu v obou směrech. Navíc obstarává úplné dálkové řízení ADAMa, kromě funkcí grafického zobrazovače (Signal expansion/compression,  $atd.$ ).

Nastavení osciloskopu se provádí ASCII řetězci menu po menu. To umožňuje změnit jedno menu resp. jeden parametr v menu.

Přímé instrukce jsou dány buď jedním ASCII kódem, např. R pro Reset, T pro spuštění atd., anebo IEEE-488 řídící funkcí jako Device Clear pro resetování mikroprocesoru ADAMa, Group Execute Trigger pro spuštění.

Na stav ADAMa (např. konec záznamu, probíhající záznam, spouštění) se lze dotázat přes rozhraní. Dříve než jsou vyslána data signálu, jsou odeslána všechna nastavení osciloskopu v komprimovaném tvaru (datová hlavička). Získaná data (včetně datové hlavičky) mohou být opět zobrazena v ADAMovi. Porovnávání s nově zaznamenanými daty je tedy možné. Navíc aktuální nastavení osciloskopu mohou být odeslána a uložena v externí paměti (např. disketa, disk, atd.).

Software je založen na STD-Bus board 9401.3211.

'cr/lf' znamená přenos CARRIAGE-RETURN a LINE FEED (ASCII 13 dec a 10 dec).

#### **SPECIFIKACF**

#### **SPECIFIKACE ROZHRANÍ**

Toto rozhraní vyhovuje mezinárodnímu standardu: ANSI/IEEE Std. 488-1978, IEEE Standard Digital Interface for Programmable Instrumentation.

Pokryty jsou následující funkce. (podle Std. 488-1978 strana 17).

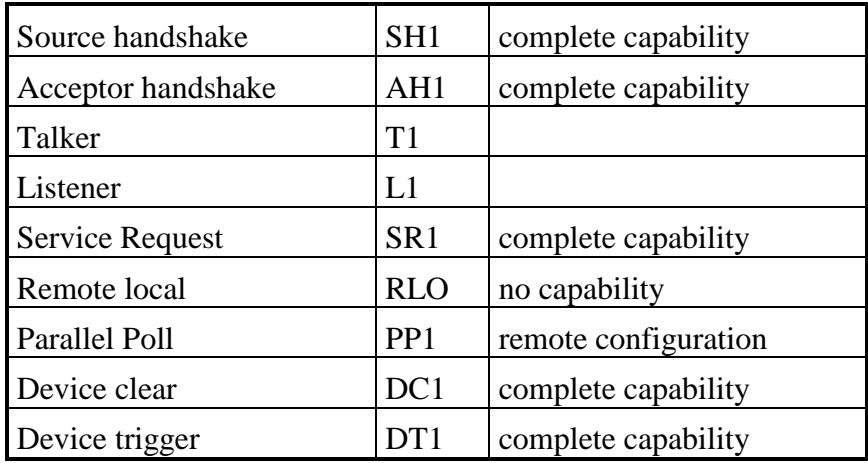

## STRUČNÝ POPIS FUNKCÍ

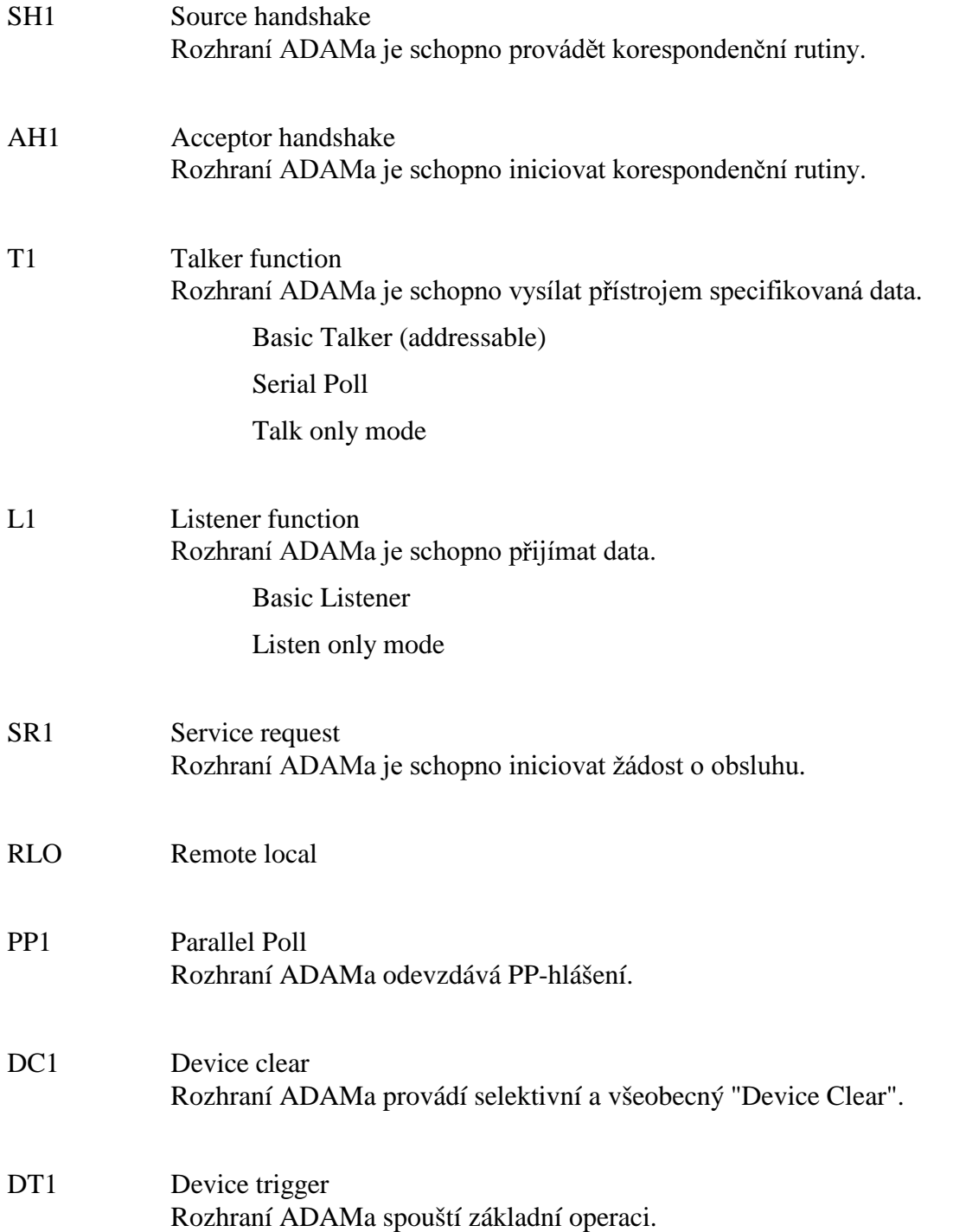

## **FUNKCE ROZHRANÍ ADAMa**

#### **INTERFACE CLEAR (IFC)**

IFC nastavuje rozhraní ADAMa do pohotovostního stavu.

#### **DEVICE CLEAR (DCL)**

DCL odpovídá nulování mikroprocesoru. ADAM je nastaven na své implicitní parametry. Nahraná data signálů nejsou ovlivněna.

POZOR:

Pokud implicitní IEEE-adresa neodpovídá skutečné IEEE-adrese, musí být nastavena manuálně.(OUT-MENU IEEE-488-ADDRESS).

#### **GROUP EXECUTE TRIGGER (GET)**

Příkazem GET je ADAM spuštěn, pokud předcházel RESET. Pokud ne, provede se RESET (Start of record).

#### **SERVICE REQUEST (SRQ)**

Pokud potřebuje ADAM obsluhu, je to oznámeno pomocí SRQ.

#### **PARALLEL POLL (PP)**

Pokud ADAM vyžaduje obsluhu (SRQ) a řadič odpoví příkazem PP, ADAM odešle PP-hlášení na sběrnici.

#### **SERIAL POLL (SP)**

Pomocí SP čte řadič stavový byte ADAMa. Tento byte popisuje důvod žádosti o obsluhu vyvolanou ADAMem.

#### POPIS STAVOVÉHO SLOVA

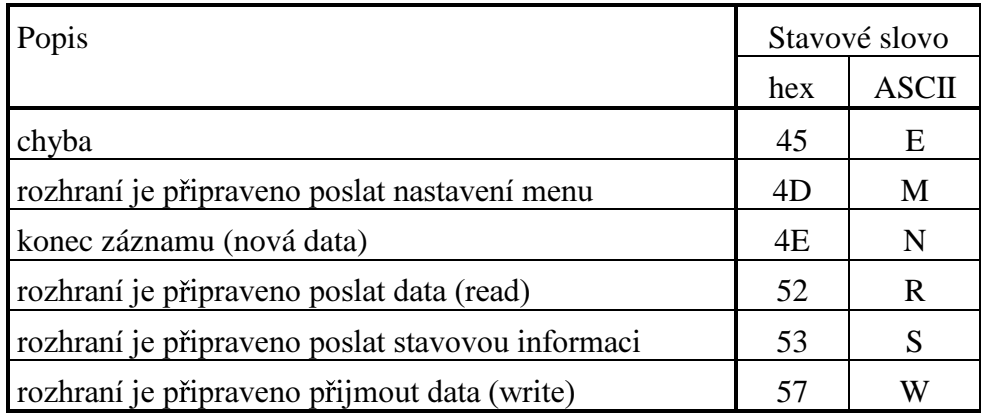

# **MENU ROZHRANÍ IEEE-488**

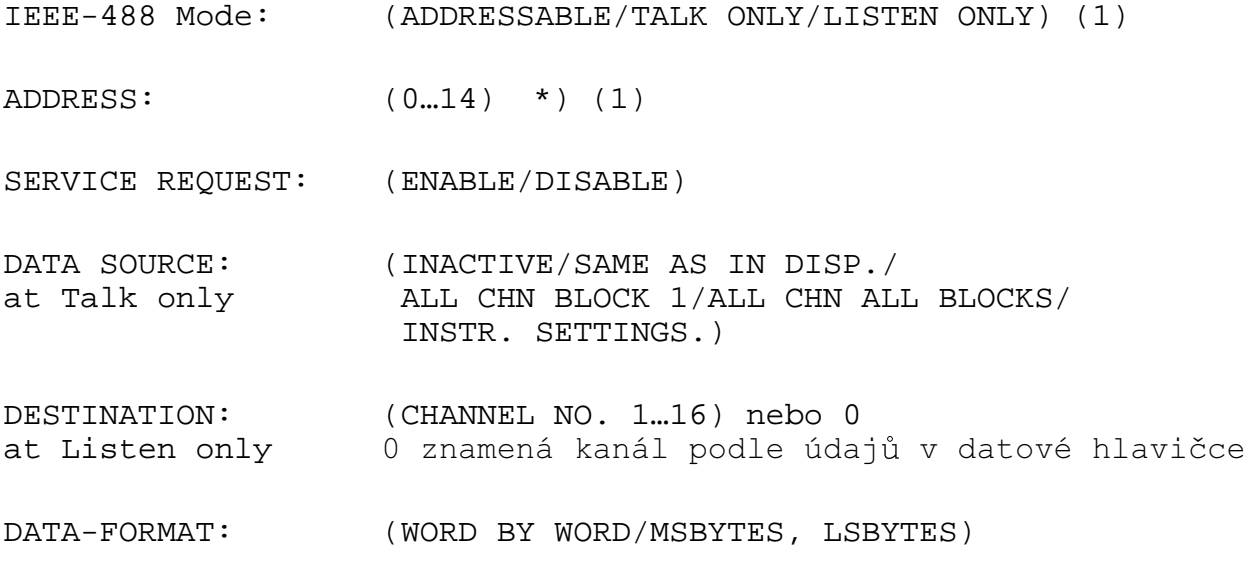

\* Tato adresa může být změněna nastavením přepínače.

(1) Tyto parametry v IEEE-Menu nemohou být programovány přes rozhraní IEEE. (Lze je programovat pouze přes sériové rozhraní (RS-232), pokud je instalováno).

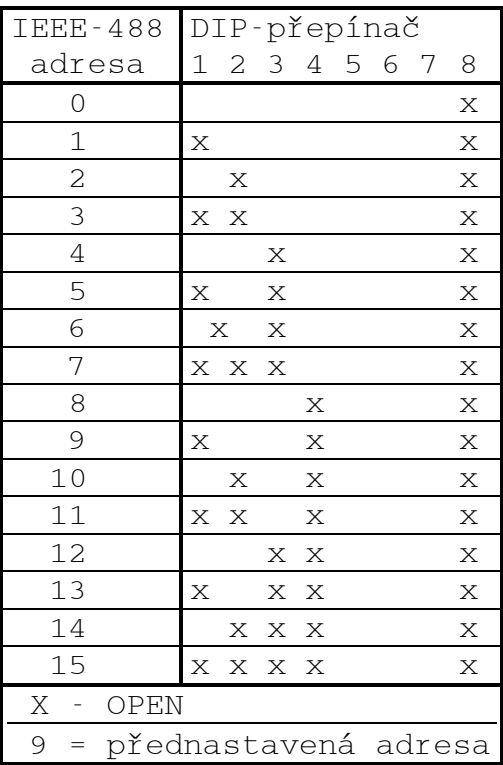

# PROGRAMOVÁNÍ OSCILOSKOPU

- · Jako oddělovač musí být použit cr/lf a/nebo EOI.
- · Řádky mohou obsahovat maximálně 80 bytů včetně řádkového oddělovače.

Text v šedivém rámečku je název menu a funkce v ovladači ADAMCOM pro TestPoint.

# PŘÍMÉ INSTRUKCE

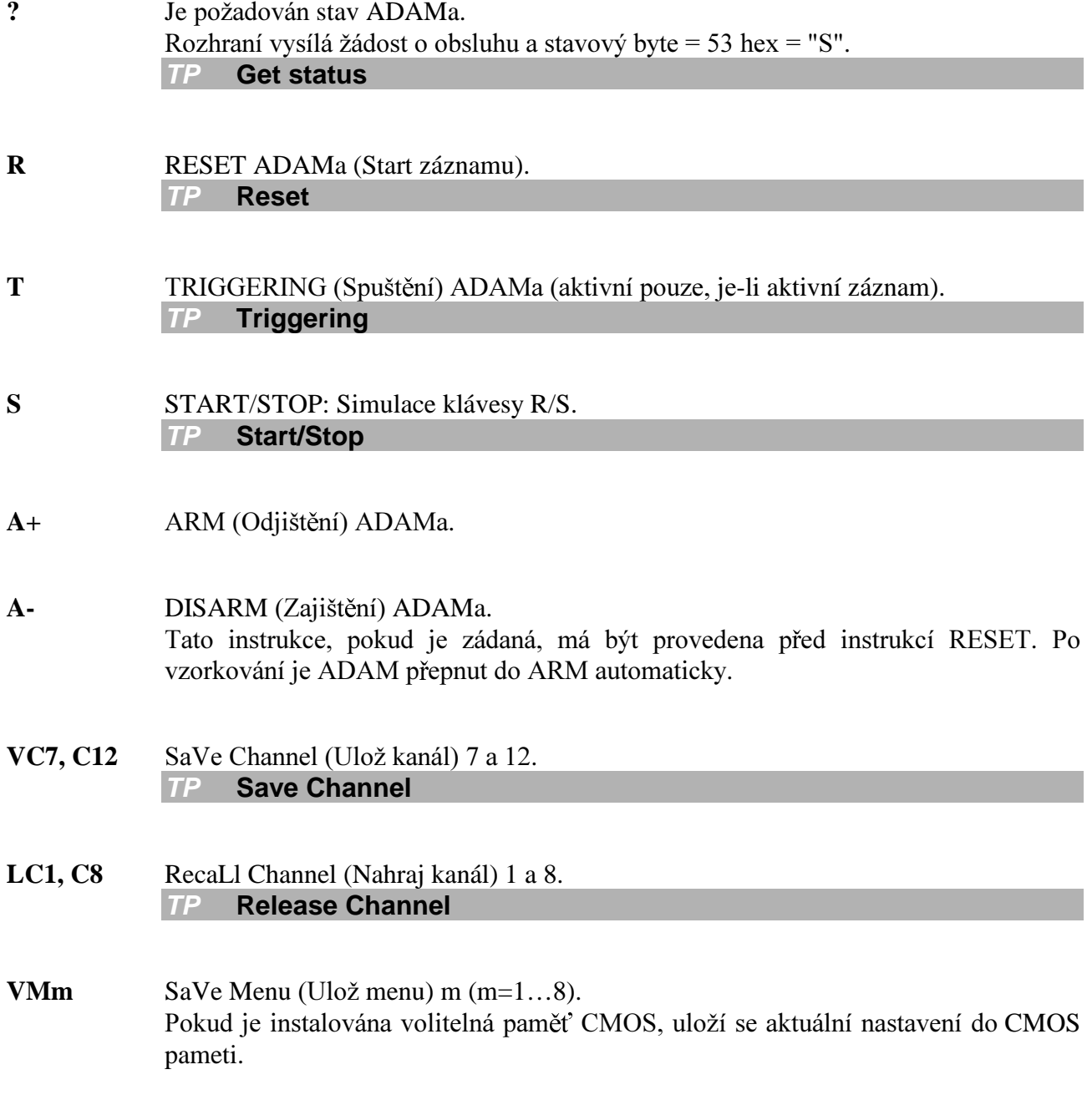

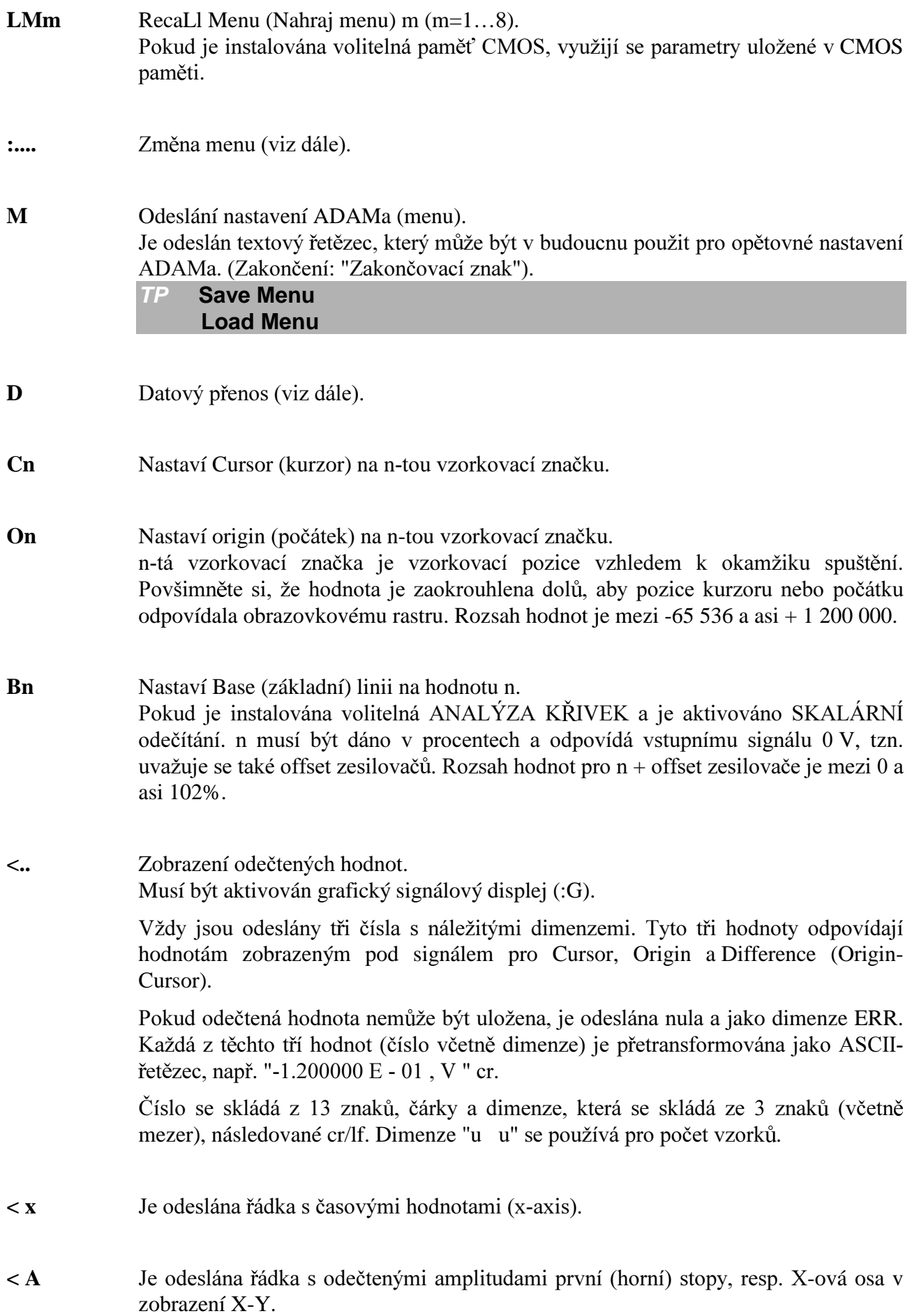

- $\leq$  B Je odeslána řádka s odečtenými amplitudami druhé stopy, resp. Y-ová osa v zobrazení X-Y.
- Pokud je instalována ANALÝZA KŘIVEK, je odeslána řádka se skalárními odečty.  $\leq S$ (3. hotnota pro základní linii).

## NASTAVOVÁNÍ MENU

Všechny instrukce, které se používají pro nastavování a změnu menu, začínají dvojtečkou (:), za kterou následuje znak udávající typ nastavovaného menu a parametry menu.

Příklad:

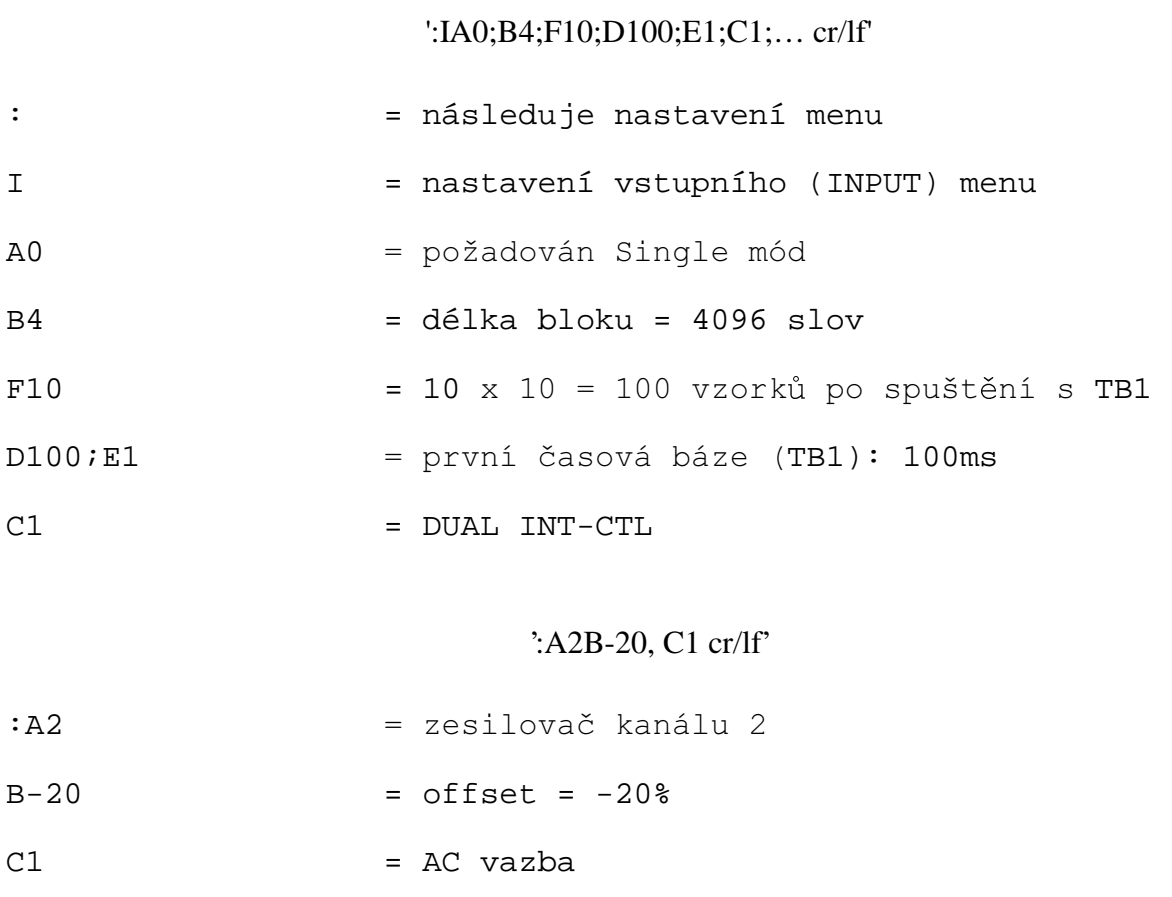

#### **MENU VSTUPU (INPUT)**

#### $':\dots;\dots;\dots$ cr/lf'

REC-MODE:  $A0 = SIMGLE$ A1 = MULTIBL MAN-RES A2 = MULTIBL AUTO-RES A3 = AUTO (ONE BLOCK) A4 = LIVE FREE RUN A5 = LIVE TRIGGERED

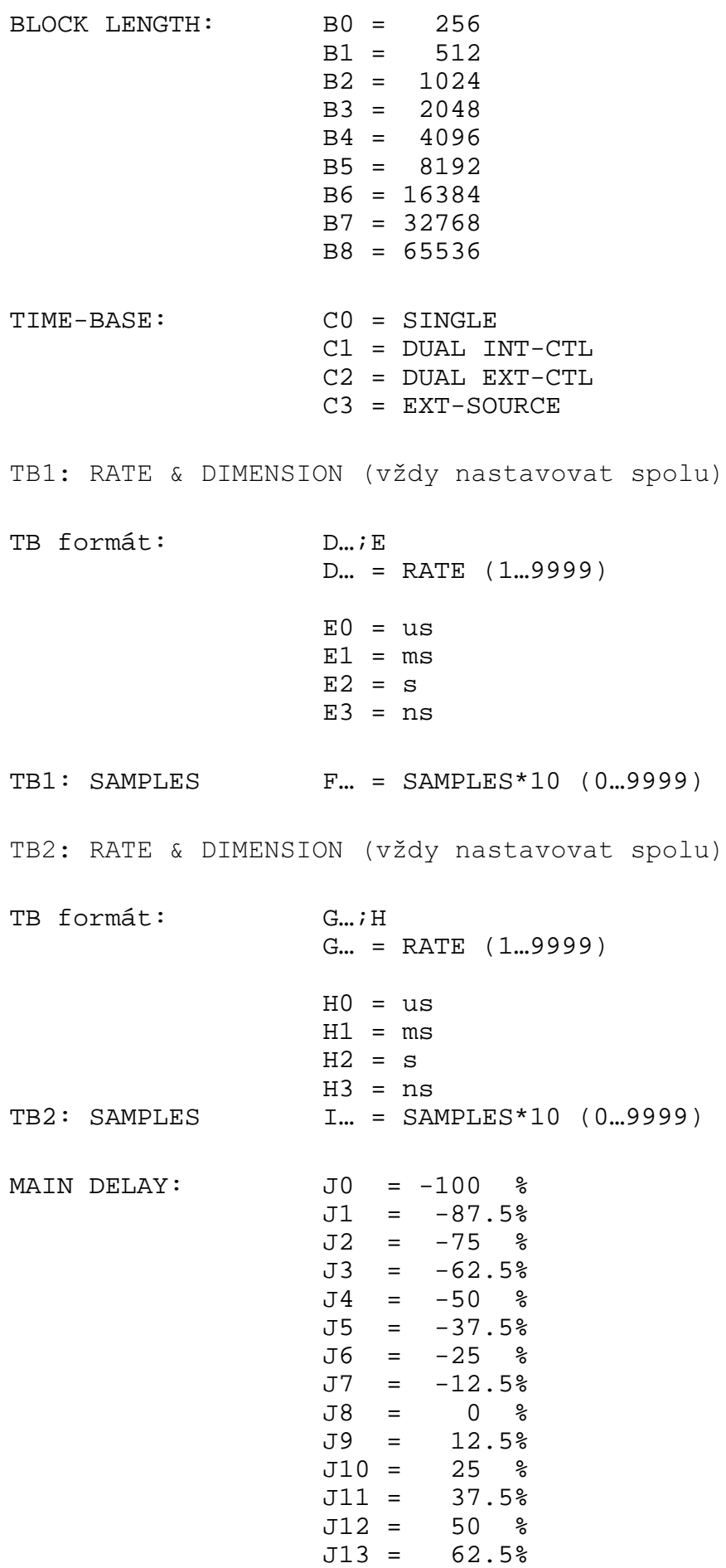

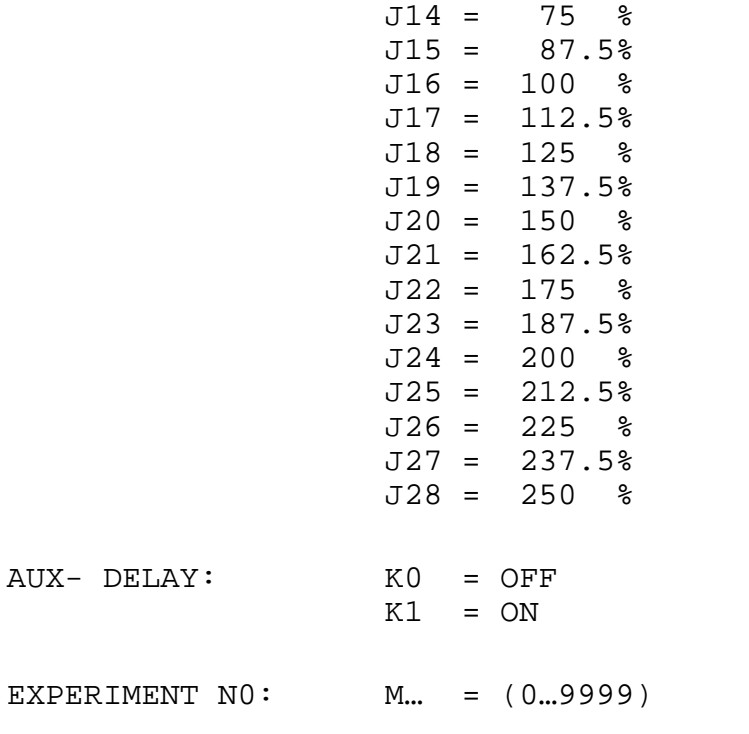

 $AUX-$ 

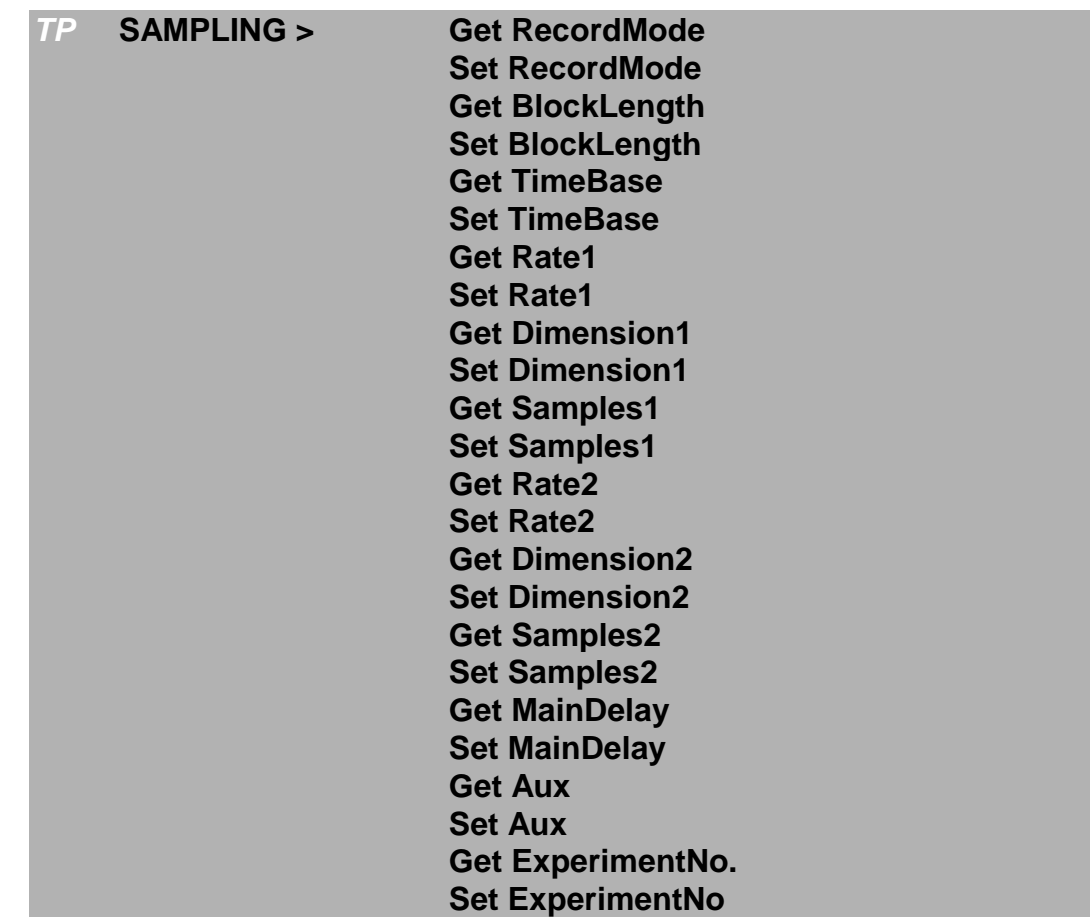

## MENU POMOCNÉHO ZPOŽDĚNÍ (AUX DELAY)

':Xn...cr/lf'

 $n = \check{c}$ íslo kanálu

 $n = 0$  - nastavení parametru STEP

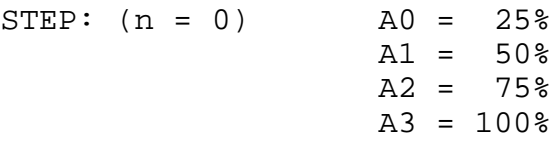

Aux. Delay Channel: (n = číslo kanálu 1...16)

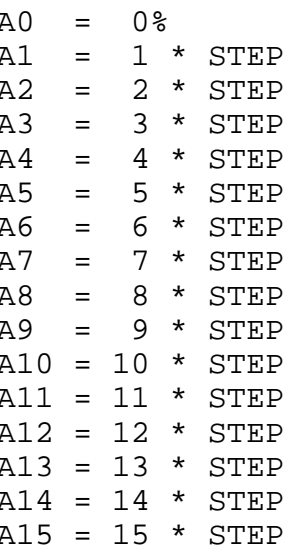

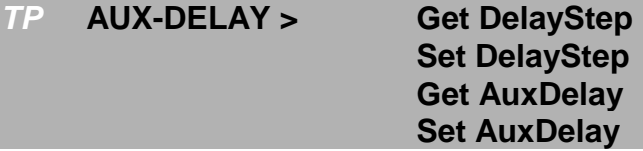

#### **MENU SPOUŠTĚNÍ (TRIGGER)**

 $':\mathsf{Tn}...;\ldots;\ldots;\ldots$ cr/lf

 $n = \check{c}$ íslo kanálu

 $n = 0$  - nastavení EXTERNÍHO SPOUŠTĚNÍ

EXTERNÍ SPOUŠTĚNÍ:  $(n = 0)$ 

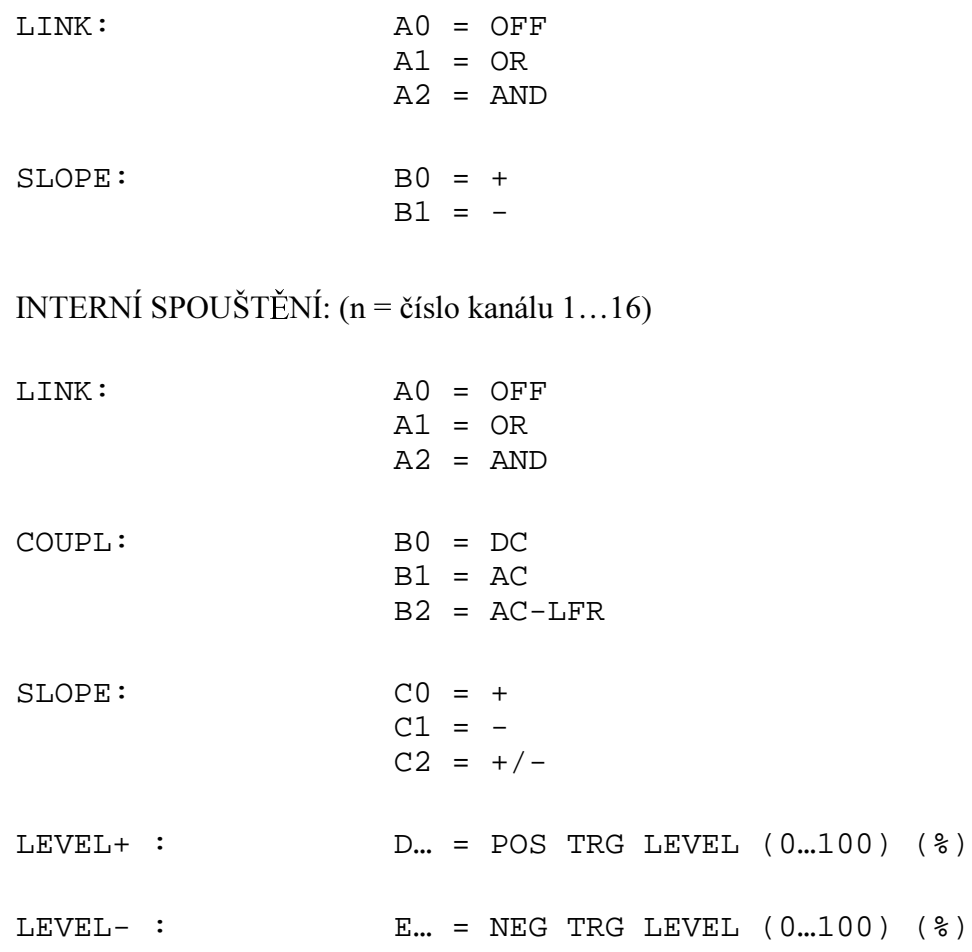

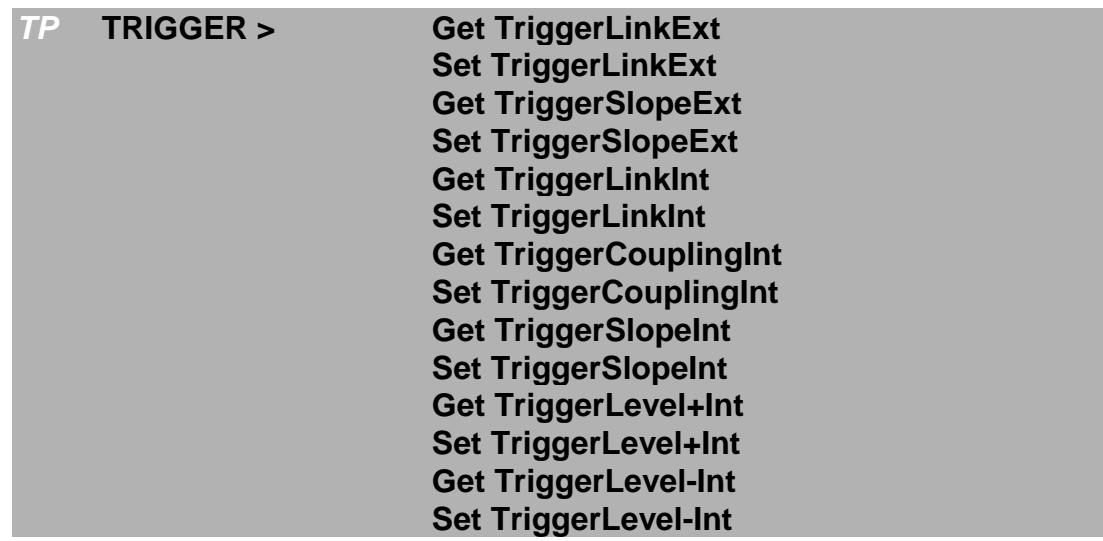

## NASTAVENÍ ZESILOVAČŮ

':An...;...;...cr/lf'

n = číslo kanálu (zesilovače) 1...16

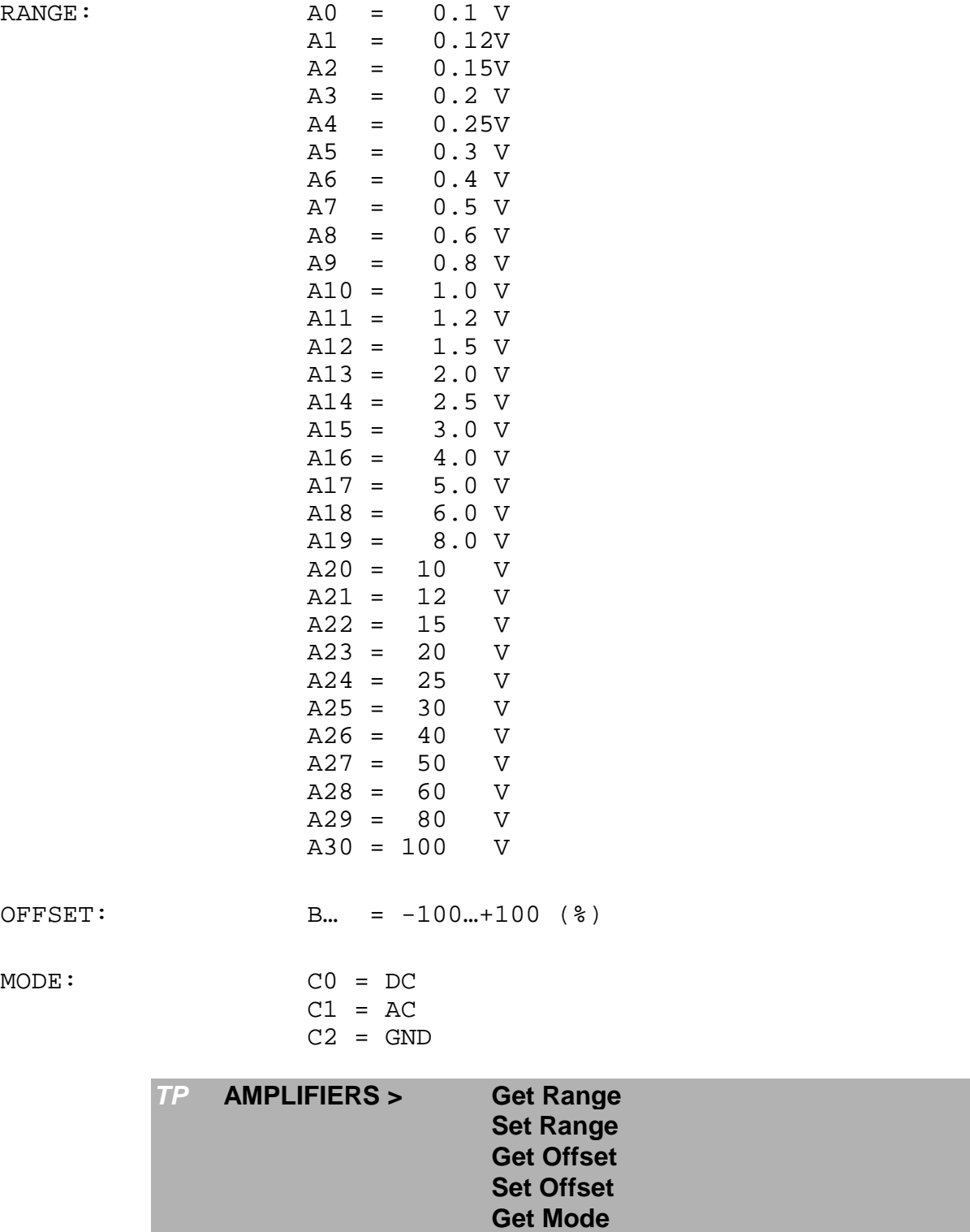

# **MENU VÝSTUPU (OUTPUT)**

**':On…;…;…cr/lf'**

**Set Mode**

 $n = \check{c}$ íslo zařízení (1. parametr v OUT-Menu)

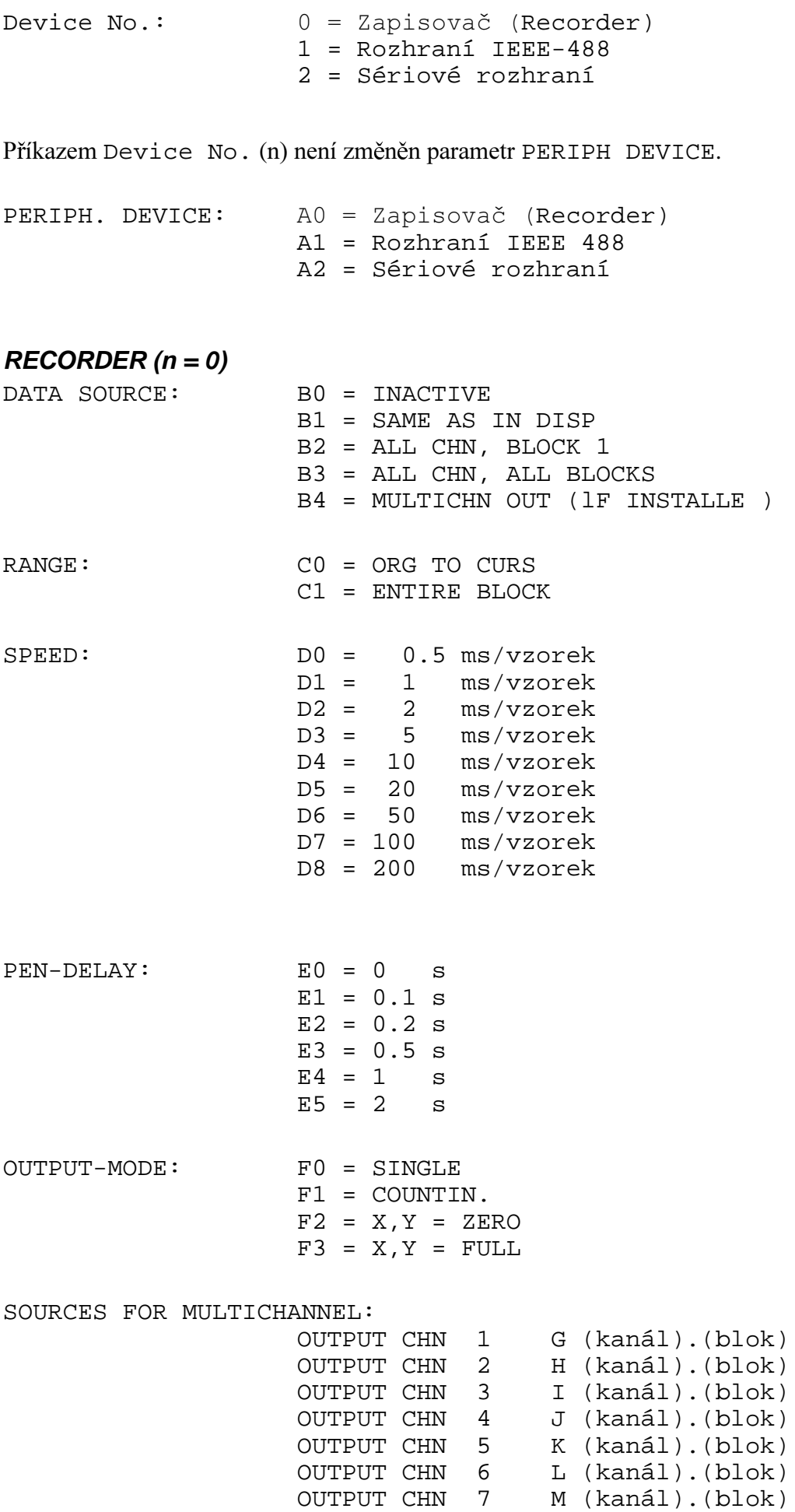

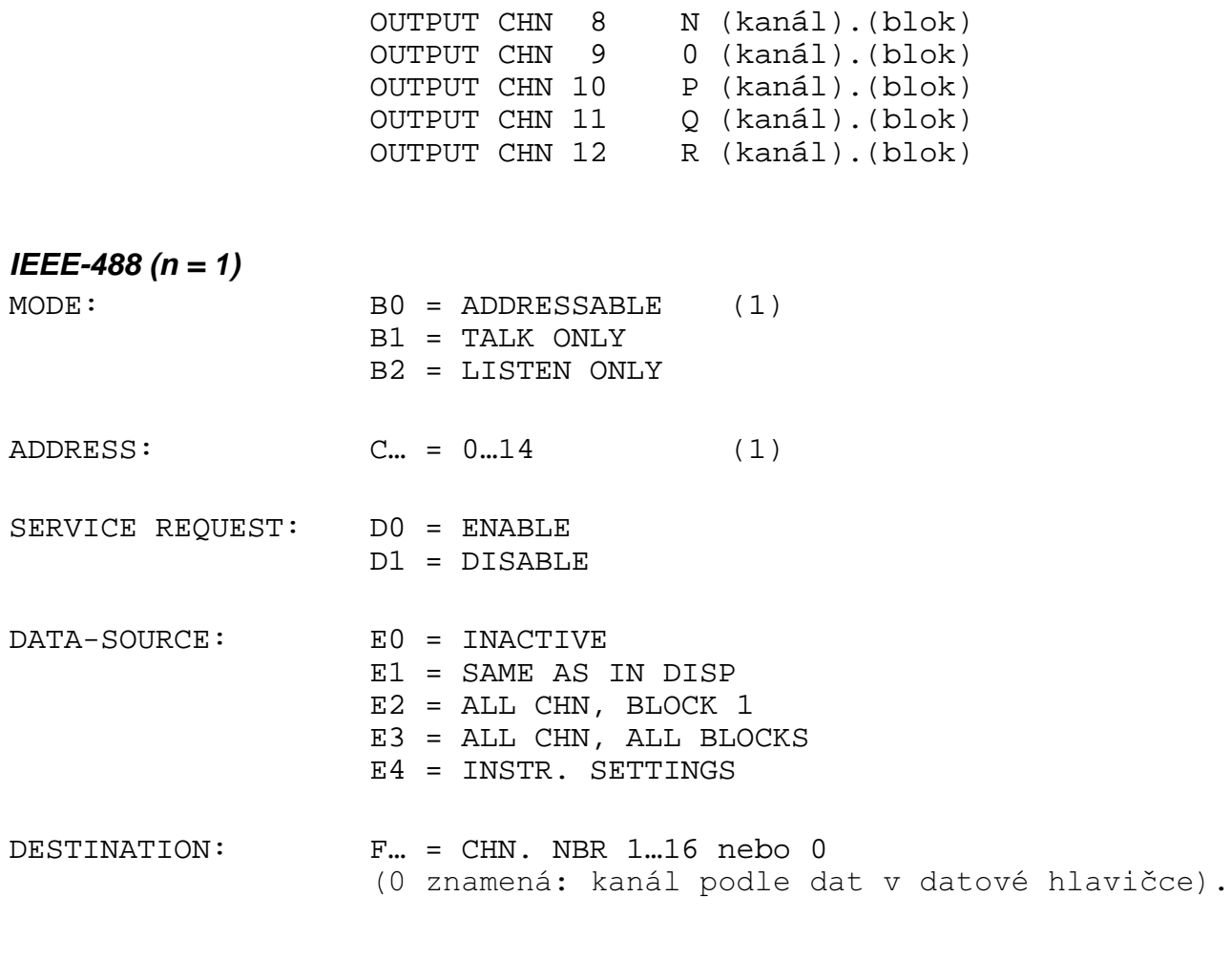

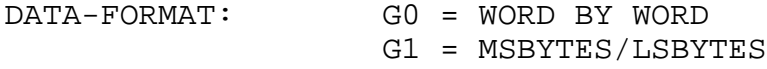

(1) MODE a ADDRESS nemohou být změněny dálkovým řízením sběrnice IEEE 488.

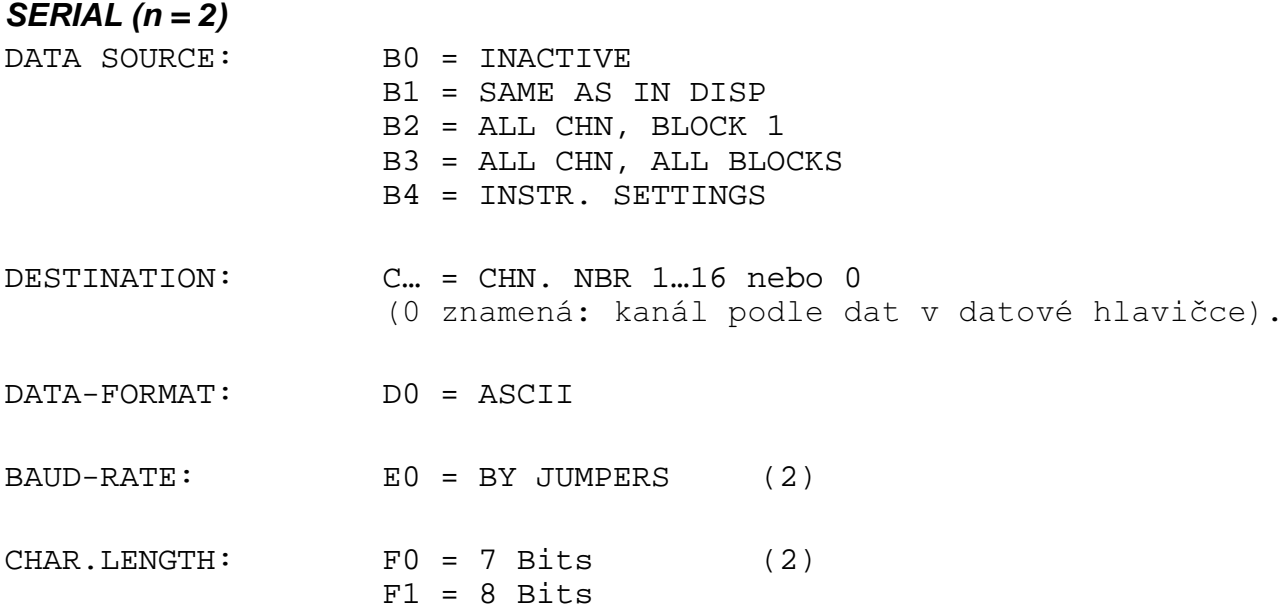

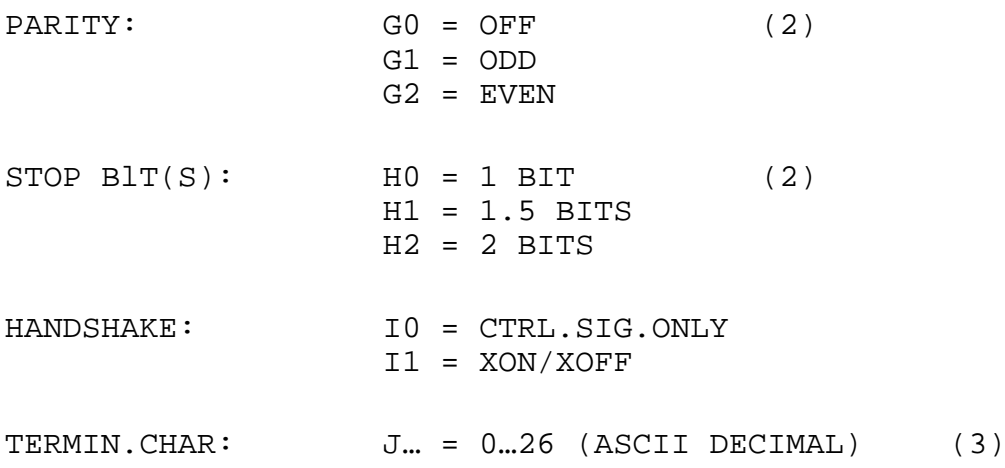

- (1) Tyto parametry nemohou být programovány přes rozhraní IEEE, pouze přes rozhraní RS-232, je-li instalováno.
- (2) Tyto parametry nemohou být programovány přes rozhraní RS 232, pouze přes rozhraní IEEE, je-li instalováno.
- (3) 10 (line feed) a 13 (carriage return) by se nemělo používat. (Konflikt při přenosu menu.)

#### **MENU DISPLEJE (DISPLAY)**

 $':$ D...;...;...cr/lf'

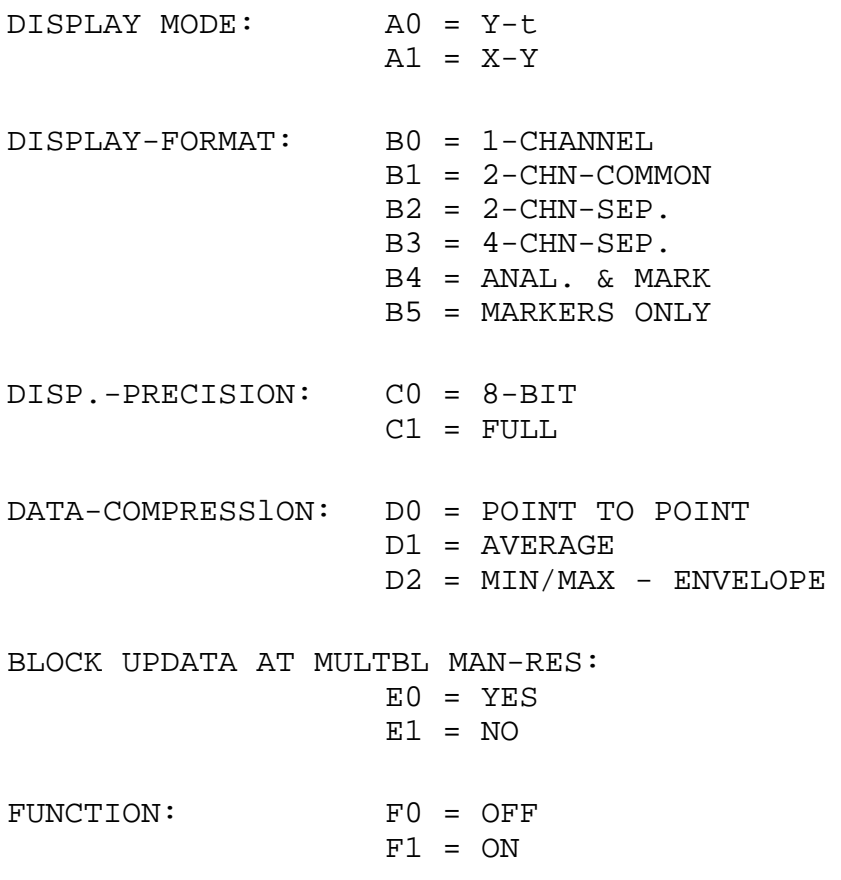

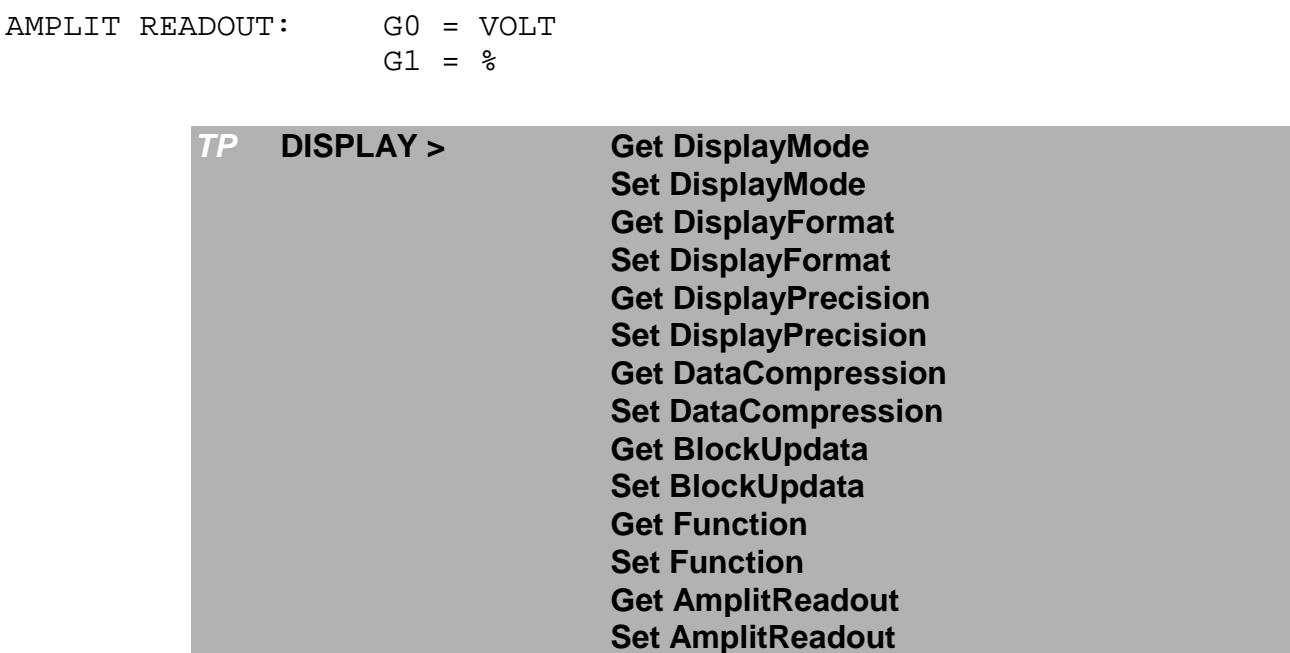

#### **MENU GRAFIKY (GRAPHIC)**

#### $':G...;...;...cr/If'$

Pomocí tohoto nastavení je možné určit signálové zdroje (kanál a blok) pro grafický displej.

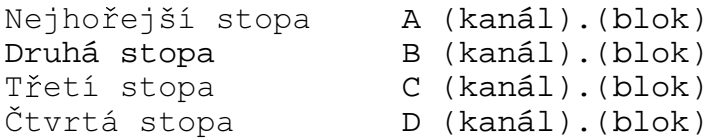

Kanál = 1...16 (podle konfigurace ADAMa).

Blok = 1...256 (číslo nejvyššího bloku závisí na délce bloku a velikosti paměti kanálu).

## **MENU FUNKCÍ (volitelné)**

#### ':Fn...;...;...cr/lf'

 $n = funkční podmenu$ 

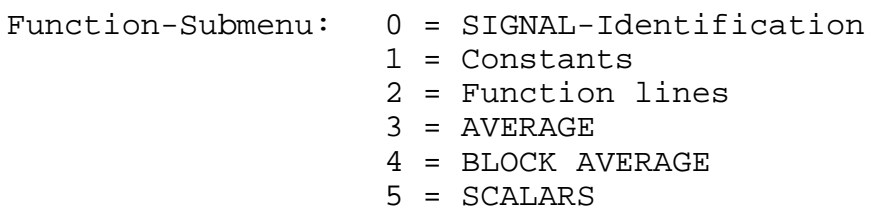

Příkazem Submenu No. (n) není změněn parametr MODE.

MODE:

A0 = BASE-FUNCTION ORG TO CURS A1 = BASE-FUNCTION ENTIRE BLOCK  $A2 = AVERAGE$ A3 = BLOCK-AVERAGE  $A4 = SCALARS$ 

#### PODMENU 0 - SIGNÁLY (SIGNALS), FO...

```
B (kanál).(blok) Signal-Ident. B
C (kanál).(blok) Signal-Ident. C
Q (kanál).(blok) Signal-Ident. Q
```
#### PODMENU 1 - KONSTANTY (CONSTANTS), F1...

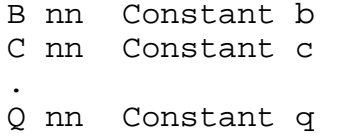

#### PODMENU 2 - FUNKČNÍ VZORCE (FUNCTION-LINES), F2...

Vzorec může být ohranničen apostrofem, např. F2B 'D = b x (B - C) ' cr/lf

 $B'$  '  $cr/1f$ l.vzorec  $C'$ '  $cr/1f$ 2.vzorec  $Q'$  '  $cr/lf$  16. vzorec

#### PODMENU 3 - PRŮMĚR (AVERAGE). F3...

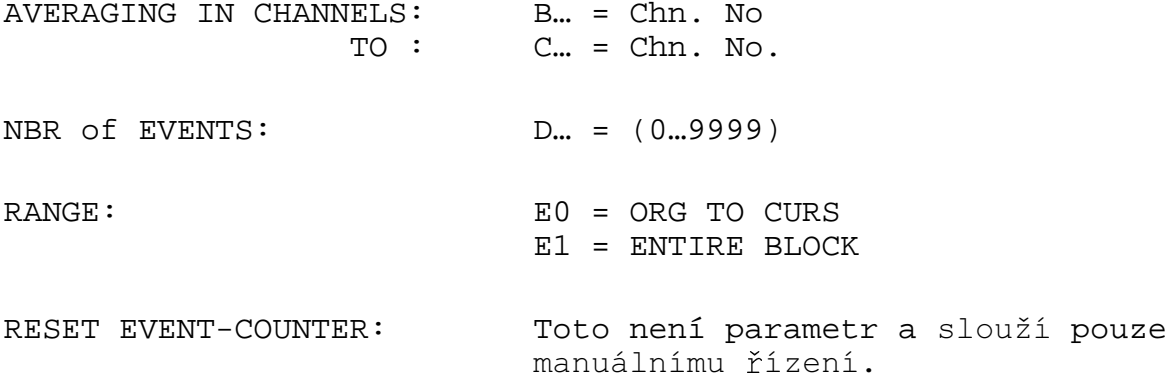

# PODMENU 4 - BLOKOVÝ PRŮMĚR (BLOCK AVERAGE), F4...

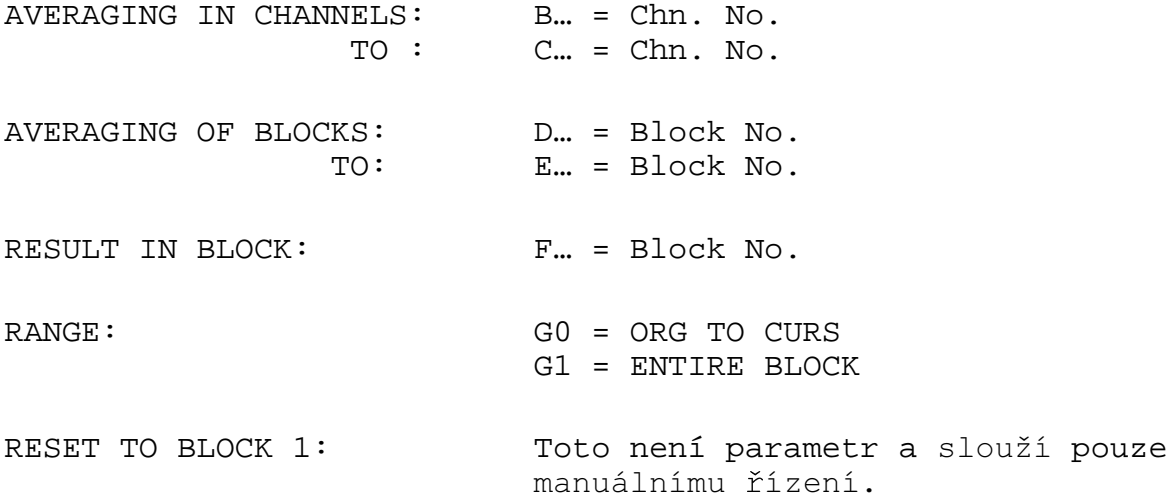

## PODMENU 5 - SKALÁRY (SCALARS), F5...

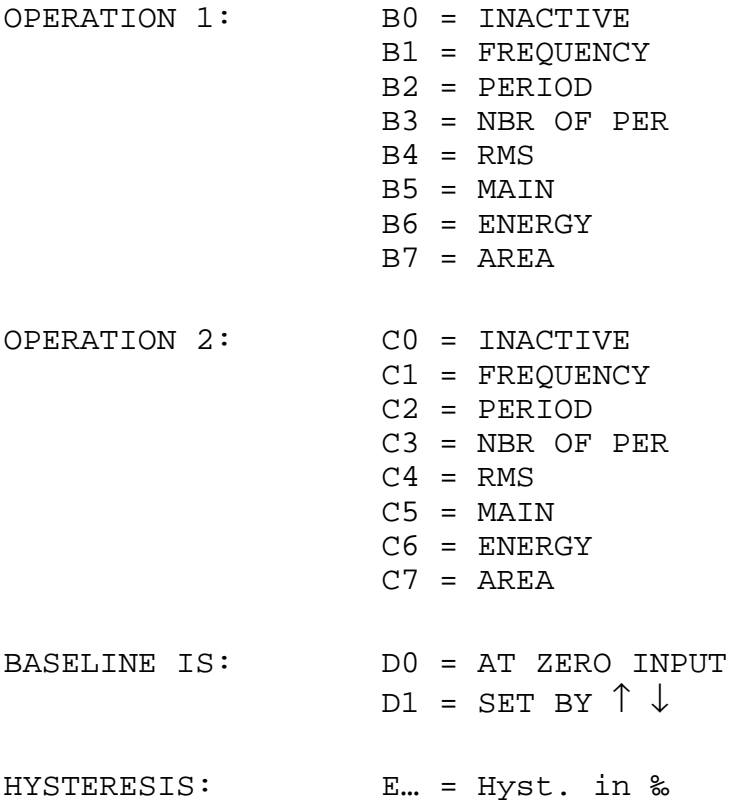

**PŘENOS DAT** 

#### 'D...cr/lf'

#### ADRESOVATELNÝ MÓD

V "Adresovatelném módu" musí být přenos dat inicializován "přímou instrukcí" řadiče. Instrukce užívaná ke čtení dat signálu má následující formát:

#### 'DRE8.112 cr/lf' nebo 'DRS8.112 cr/lf'

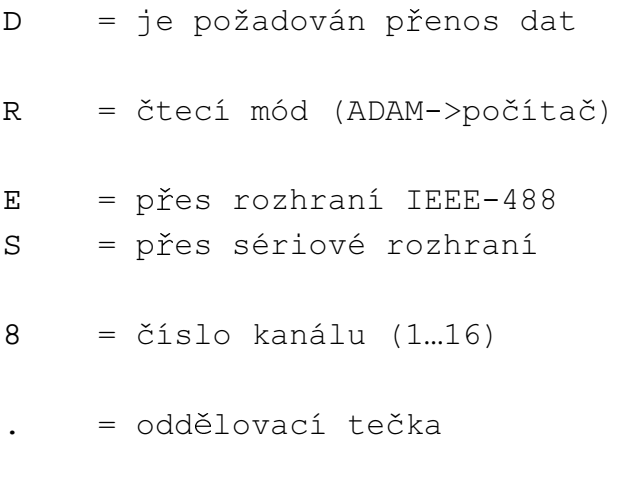

 $112 = \text{číslo bloku} (1...256)$ 

Instrukce, která inicializuje příjem dat signálu, má následující formát:

#### 'DWE2 cr/lf' nebo 'DWS2 cr/lf'

= je požadován přenos dat  $\mathbb D$ = zapisovací mód (počítač->ADAM) W = přes rozhraní IEEE-488  $\mathbf{F}_i$  $\rm S$ = přes sériové rozhraní  $\overline{a}$  $=$  číslo kanálu (1...16)

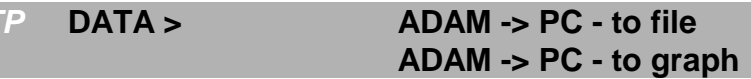

#### **MÓD TALK ONLY**

V módu 'Talk Only' je přenos dat inicializován stisknutím tlačítka R/S, pokud je ADAM v Menu rozhraní IEEE.

Jsou přenedena ta data, která jsou v Menu rozhraní IEEE nastavena pod položkou DATA SOURCE. Pokud není tato položka aktivována, žádná data se neodešlou.

## **MÓD LISTEN ONLY**

V módu 'Listen Only' ADAM čeká na instrukce a data ze sběrnice IEEE a detekuje je.

Pokud data existují, jsou nahrána do cílového (DESTINATION) kanálu, který je nastaven v Menu rozhraní IEEE (1).

Pokud je DESTINATION rovno 0, jsou data zapsána do kanálu, ze kterého byla získána (podle čísla kanálu v datové hlavičce).

(1) Data jsou vždy zapsána do toho bloku, ze kterého byla načtena. Avšak je možné změnou datové hlavičky (byte 3) definovat libovolný jiný blok.

# **LITERATURA**

TRANSIENT RECORDER: Operating and Service Manual. Maurer Instrument Ltd., 1990 TestPoint: Quick Start. CEC, Billerica, USA, 1994 TestPoint: Techniques & Reference. CEC, Billerica, USA, 1994 TestPoint: Application Notes. CEC, Billerica, USA, 1994

# **DODATEK A: FORMÁT DAT SIGNÁLU**

Přenos dat

 $[(1)$  (---2---)] [------3------][4]

- = Startovací byte  $(=1.$  byte datové hlavičky)  $\mathbf{1}$
- = Datová hlavička (celkem 80 bytů včetně startovacího bytu)  $\overline{2}$
- $\overline{3}$  $=$  Data signálu (2 byty na hodnotu)
- = Koncový byte s EOI (identický se startovacím bytem)  $\overline{4}$

## Datová hlavička

Ve vícebytových binárních formátech je MS-byte poslán první.

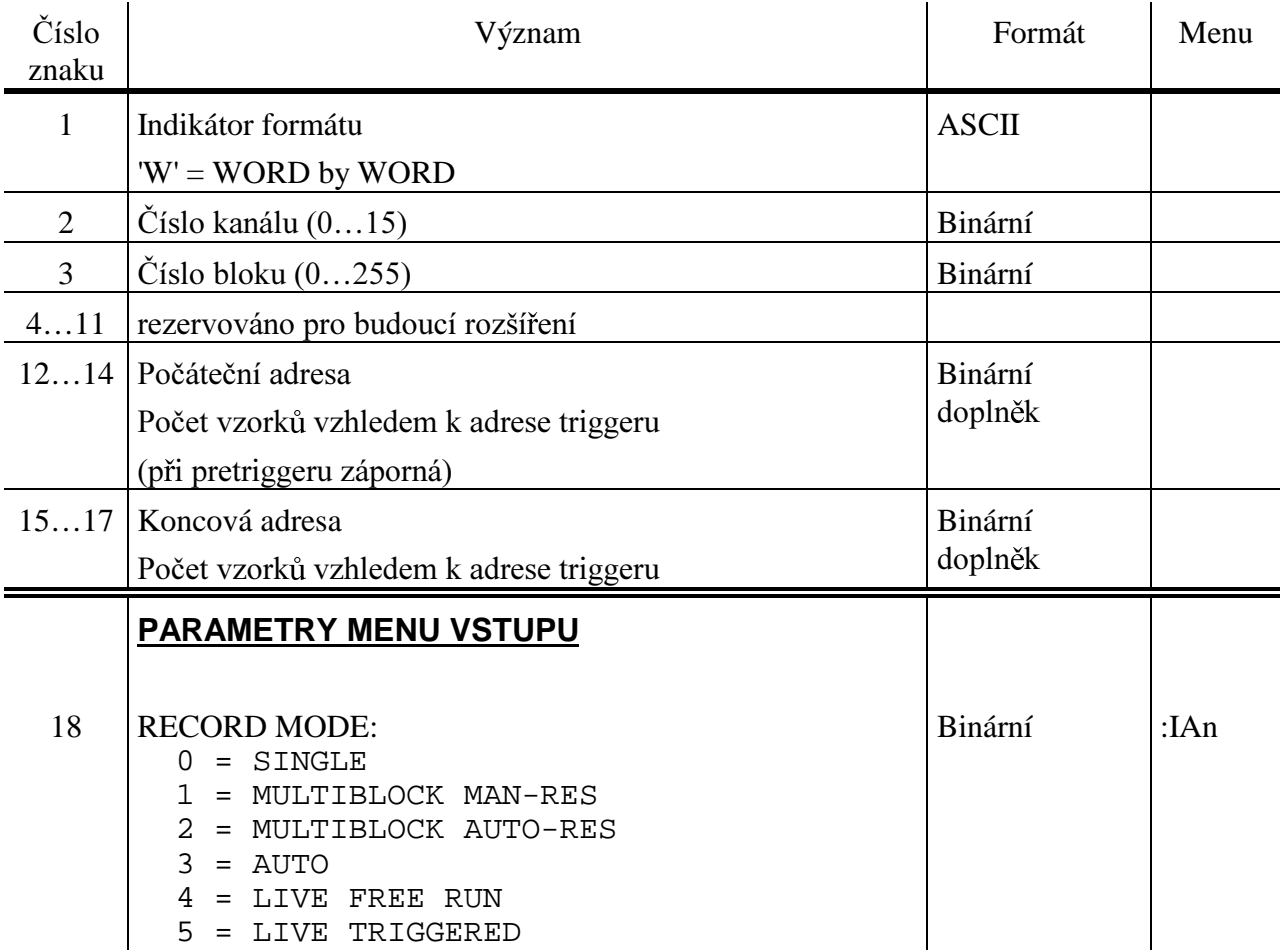

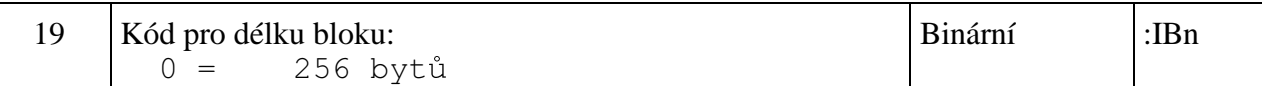

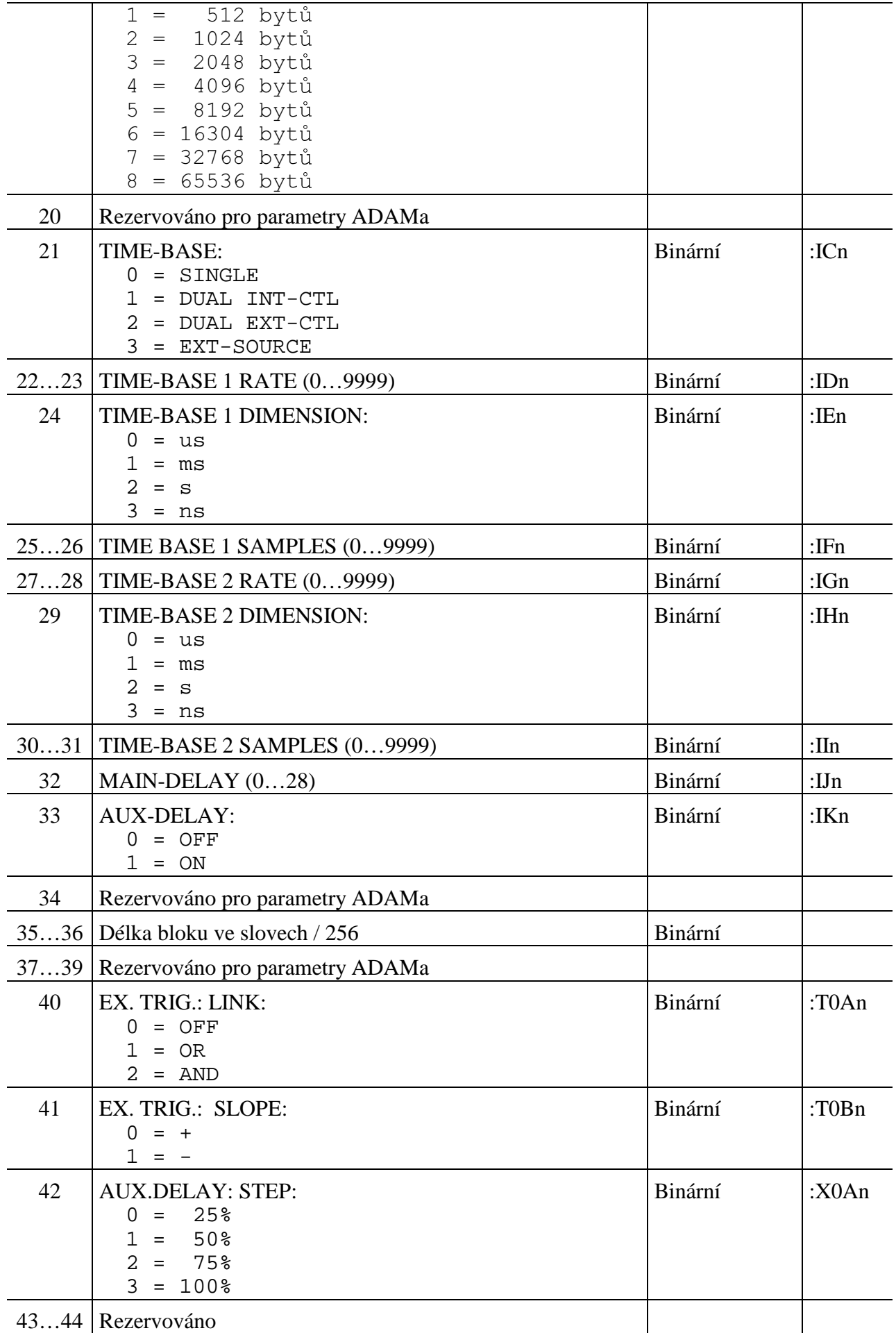

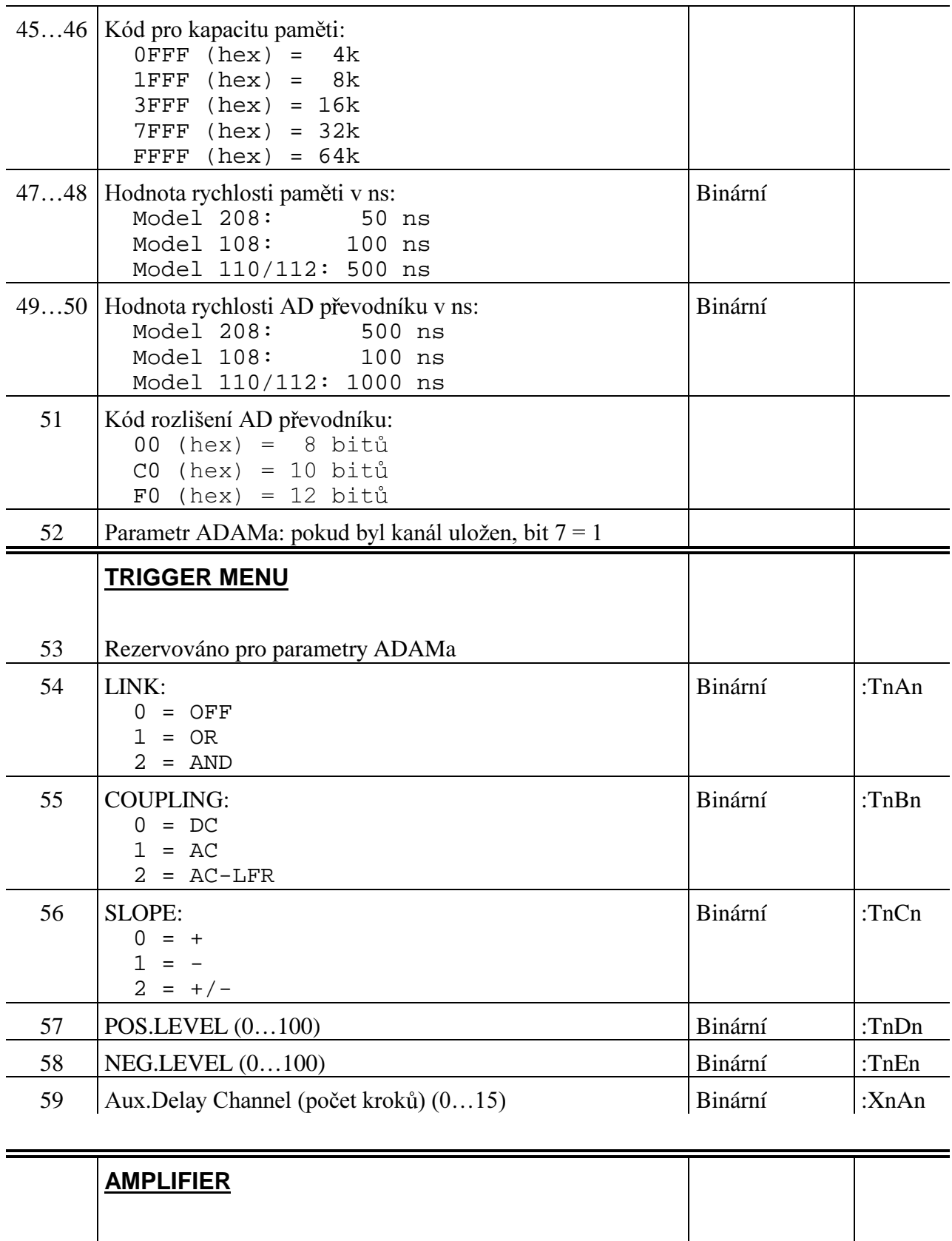

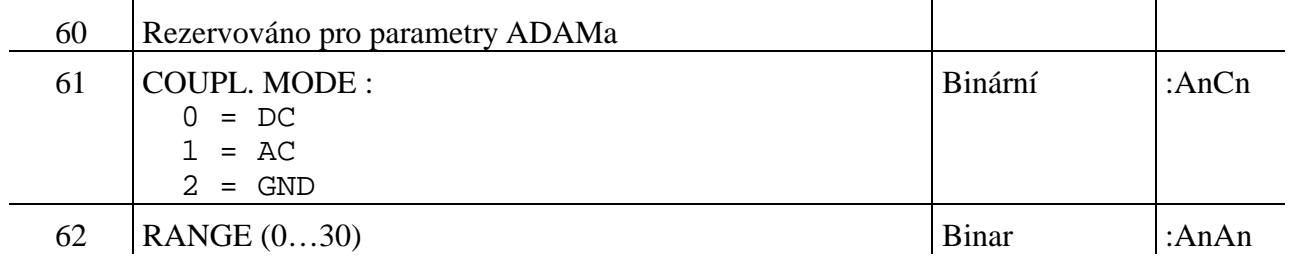

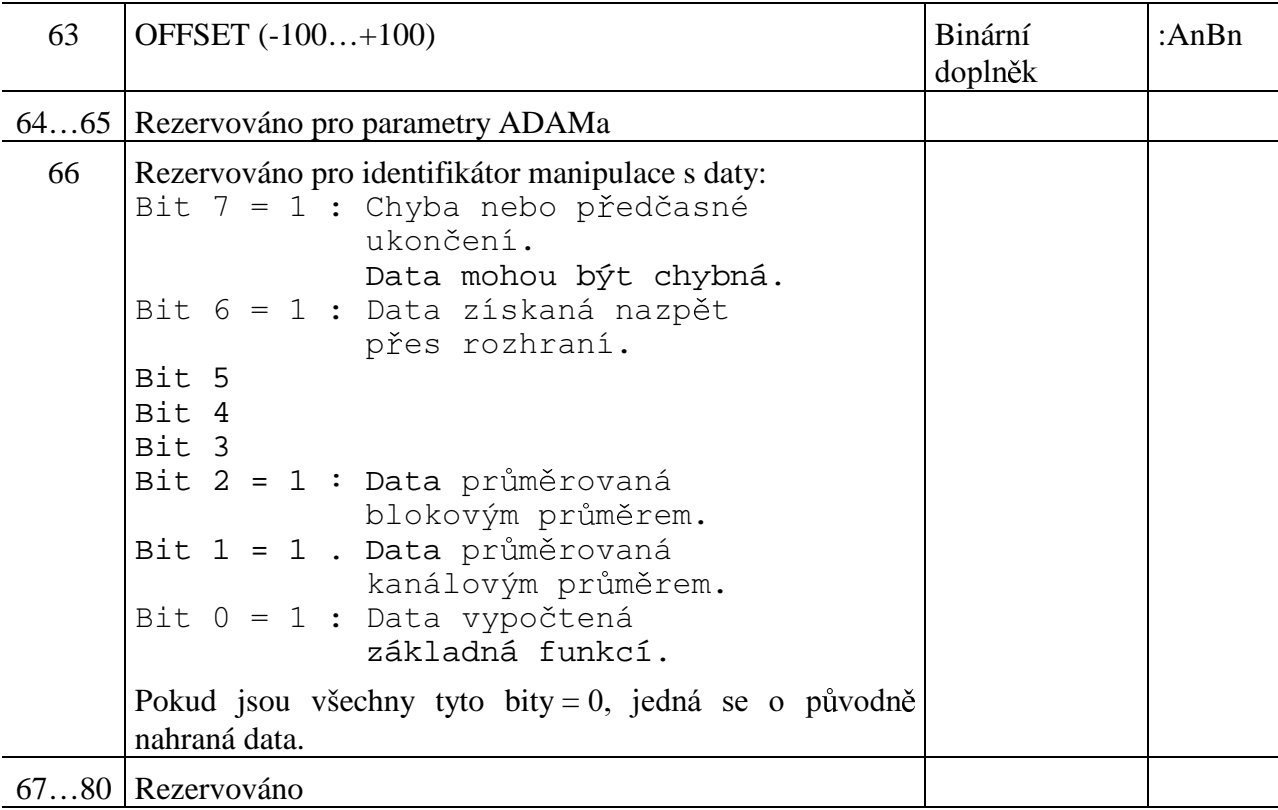

#### Formát dat

Formát dat je nastaven v Menu rozhraní IEEE pod položkou DATA FORMAT.

#### **BINÁRNÍ - WORD BY WORD**

Signálová data jsou přenášena "SLOVO ZA SLOVEM", tj.:

1.MS-byte, 1.LS-byte,

2.MS-byte, 2. LS-Byte

Celkový počet bytů =  $2 \times$  délka bloku (512, 1014, ...).

#### **BINÁRNÍ - MSBYTES /LSBYTES**

Signálová data jsou přenášena tak, že se nejprve odešlou všechny MS-byty a poté všechny LS-byty. Celkový počet bytů = 2 x délka bloku (512, 1024, ...).

## **BITOVÁ ORGANIZACE SIGNÁLOVÝCH DAT**

#### 8-mi bitový AD převodník:

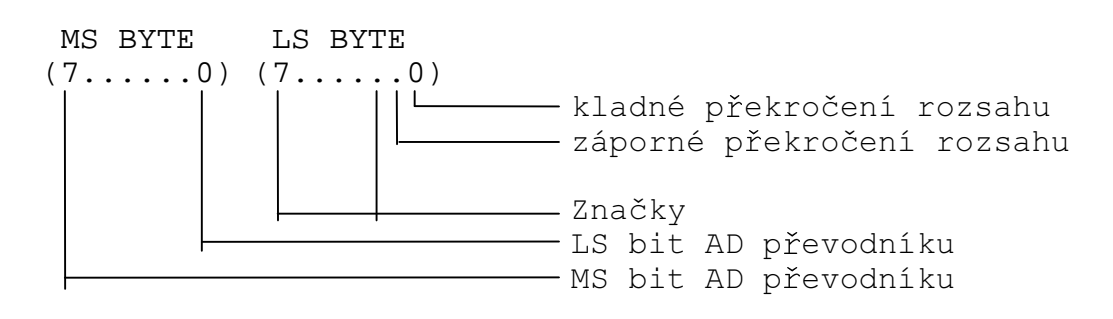

#### 10-ti bitový AD převodník:

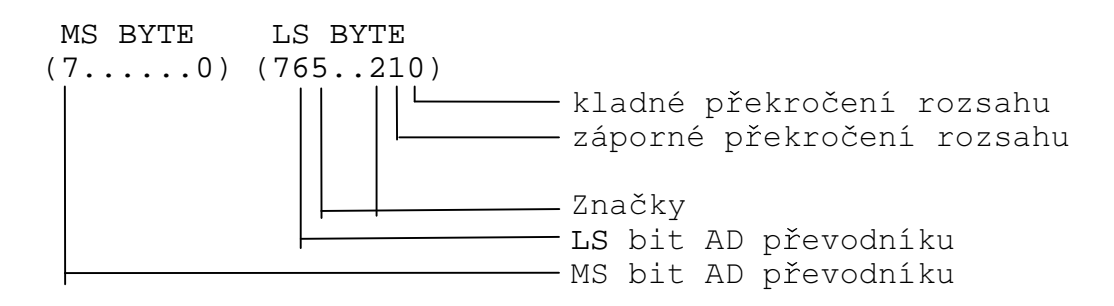

#### 12-ti bitový AD převodník:

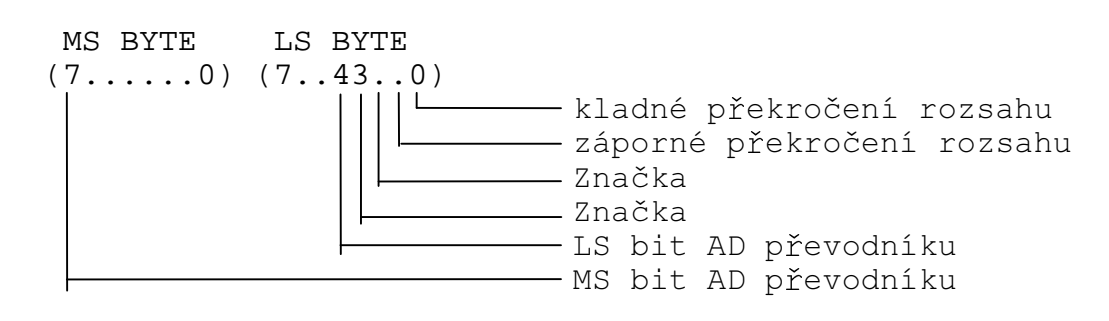

# **DODATEK B: STAVOVÉ INFORMACE**

Řadič obdrží stav ADAMa, když odešle '?' a následně čte po žádosti o obsluhu (stavový byte = 53  $hex = 'S'.$ 

První dva byty odeslaného řetězce (v ASCII) obsahují následující informace:

Bit  $0 =$  true, záznam aktivní 1. byte: Bit  $1 = true$ , triggrováno Bit  $2 = true$ , odjištěno Bit  $3 = true$ , výstup aktivní Bit 4 = true, minimálně jeden kanál zablokován Bit  $5 = true$ , chyba Bit  $6 = v \times dy$  true Bit  $7 = v \times dy$  true

2. byte: Bit  $0 =$  true, konec záznamu Bit  $1 = true$ , výpočet aktivní Bit  $2 = v \times dy$  false Bit  $3 = v \times dy$  false Bit  $4 = v \times dy$  false Bit  $5 = v \times dy$  false Bit  $6 = v \times dy$  true Bit  $7 = v \times dy$  false

Byty 3 až 6 informují o instalovaných kanálech.

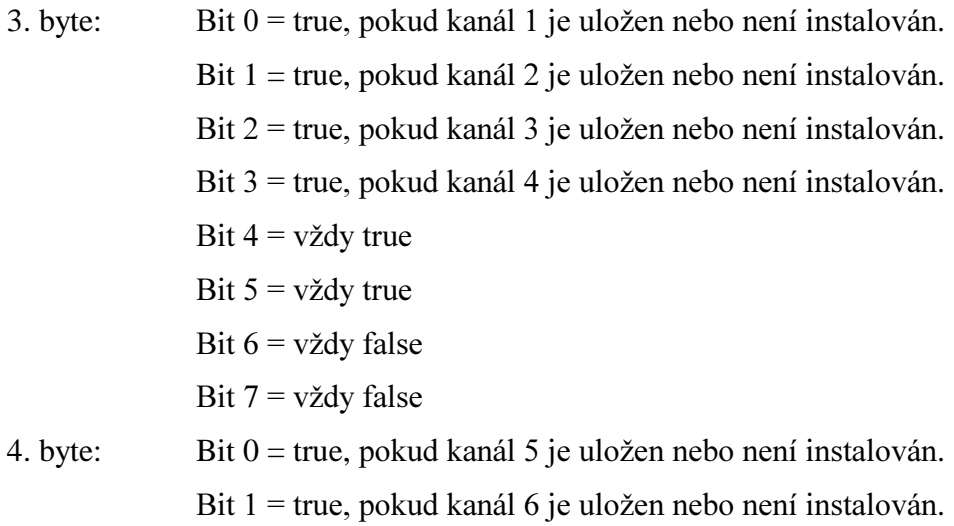

 $Bit 2 = true$ , pokud kanál 7 je uložen nebo není instalován.  $Bit 3 = true$ , pokud kanál 8 je uložen nebo není instalován. Bit  $4 = v \times dv$  true Bit  $5 = v \times dy$  true Bit  $6 = v \times dy$  false Bit  $7 = v \times dy$  false

5. byte: Bit  $0 = true$ , pokud kanál 9 je uložen nebo není instalován.  $Bit 1 = true$ , pokud kanál 10 je uložen nebo není instalován.  $Bit 2 = true$ , pokud kanál 11 je uložen nebo není instalován. Bit  $3$  = true, pokud kanál 12 je uložen nebo není instalován. Bit  $4 = v \times dv$  true Bit  $5 = v \times dy$  true Bit  $6 = v \times$ dy false Bit  $7 = v \times$ dy false

6. byte: Bit  $0 = true$ , pokud kanál 13 je uložen nebo není instalován.  $Bit 1 = true$ , pokud kanál 14 je uložen nebo není instalován.  $Bit 2 = true$ , pokud kanál 15 je uložen nebo není instalován.  $Bit 3 = true$ , pokud kanál 16 je uložen nebo není instalován. Bit  $4 = v \times d$ y true Bit  $5 = v \times$ dy true Bit  $6 = v \times dy$  false Bit  $7 = v \times dy$  false

Další byty jsou čisté textové ASCII-kódy, které označují "pravý"-stav bitů dvou prvních bytů. RA = Záznam aktivní N = Konec záznamu (nová data) O = Výstup aktivní

> C = Výpočet aktivní T = triggrováno

- $A = \text{odjištěno}$
- $E = Chyba & Eíslo$

# DODATEK C: CHYBOVÁ HLÁŠENÍ

Jestliže během vstupu instrukcí nebo nastavování menu je vyslán nedefinovaný znak nebo nenásleduje předepsaná posloupnost, je vyvolána žádost o obsluhu (stavový byte = 45 hex = E). Příslušný chybový kód je odeslán během dotazu na stavové slovo ADAMa.

#### CHYBOVÉ KÓDY:

- $E.1$ = 1.znak neidentifikován
- = 2.znak neidentifikován  $E.2$
- E3 = 3.znak neidentifikován
- E4 = Parametr neidentifikován
- = Chybná hodnota parametru  $E5$
- = Syntaktická chyba hodnotě parametru E6
- $E7$ = Neinstalovaný volitelný prvek
- F.8 = Chybné číslo kanálu nebo triggru (chybné nebo neinstalované)
- E9 = Chybná posloupnost parametrů vstupu (např. u časové báze)
- E10 = ADAM aktivní, obsazený. (např. záznam nebo výstup aktivní)
- E11 = Kanál zablokován
- E12 = Indikátor datového formátu neidentifikován
- E13 = Volitelná paměť CMOS neinstalována. Číslo příliš vysoké nebo parametr v paměti CMOS chybný (např. pokud pod tímto číslem nebylo uloženo žádné menu)
- E20 = Zahlcení sériového rozhraní
- E30.E35 = Syntaktická chyba v parametru Base-Function
- $E30 = O\text{čekáváno } B...Q$
- $E31 = Očekáváno$  ) +.../
- $E32 = O\text{čekáváno B...q}$
- $E33 = Nepřizpůsobení$
- E34 = Příliš složité
- E35 = Přetečení řádky

# DODATEK D: TABULKA ASCII A IEEE (GPIB) KÓDŮ

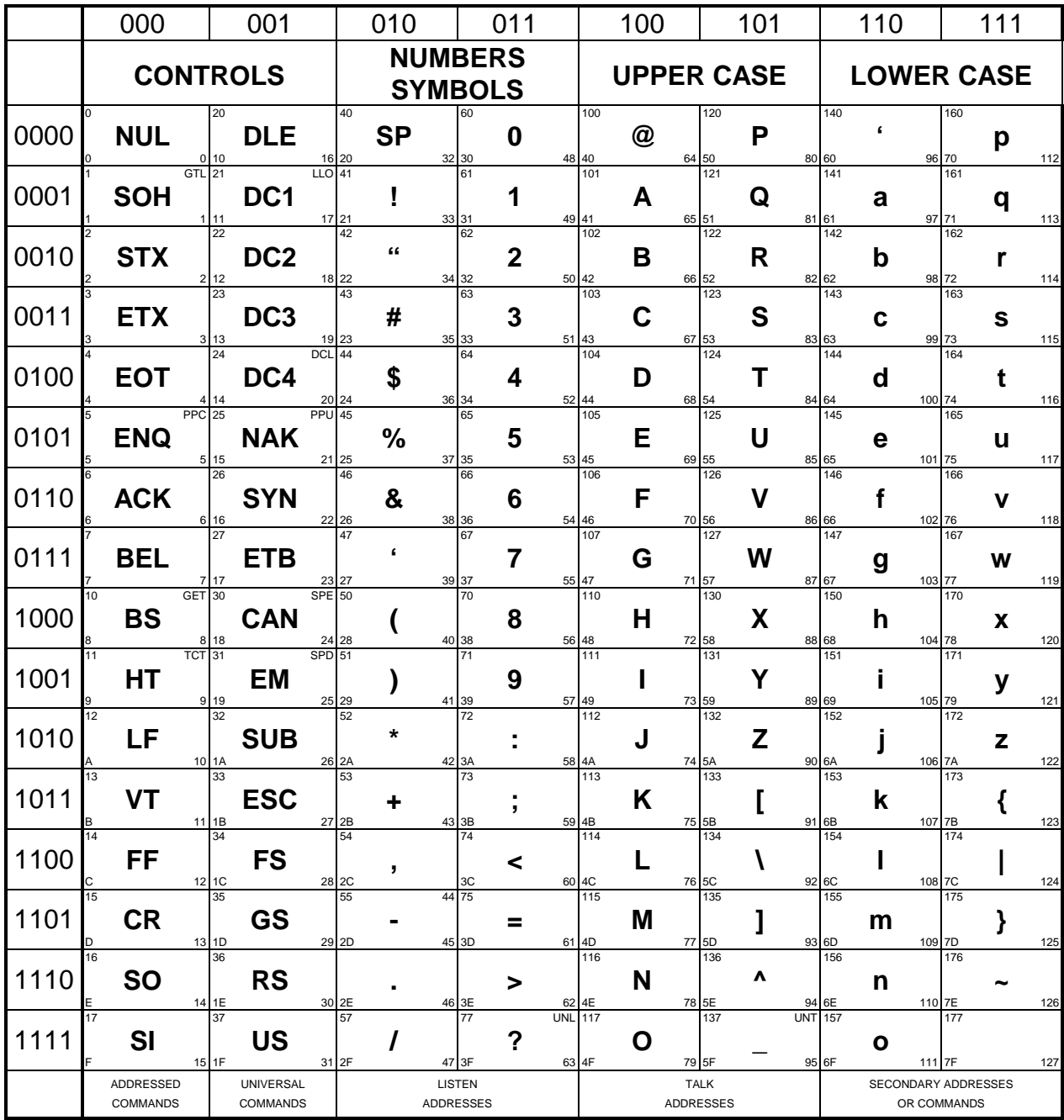

octal **GPIB Code** 

**KEY** 

hex decimal

# **DODATEK E: OBSAH PŘILOŽENÉ DISKETY**

Disketa přiložená ke zprávě zahrnuje m-soubor MATLABu, load\_adm.m, pro načtení datových souborů do MATLABu a instalaci tří programů TestPointu pro Windows 3.1.

Po instalaci se vytvoří programová skupina ADAM a v ní tři ikony programů v TestPointu:

- ADAMCOM.TST ovladač obsahující jednotlivé příkazy pro ovládání ADAMa,
- ADAMWIN.TST aplikační program umožňující interaktivní ovládání ADAMa,
- · ADAMAPP.TST aplikační program pro automatické ukládání naměřených dat.

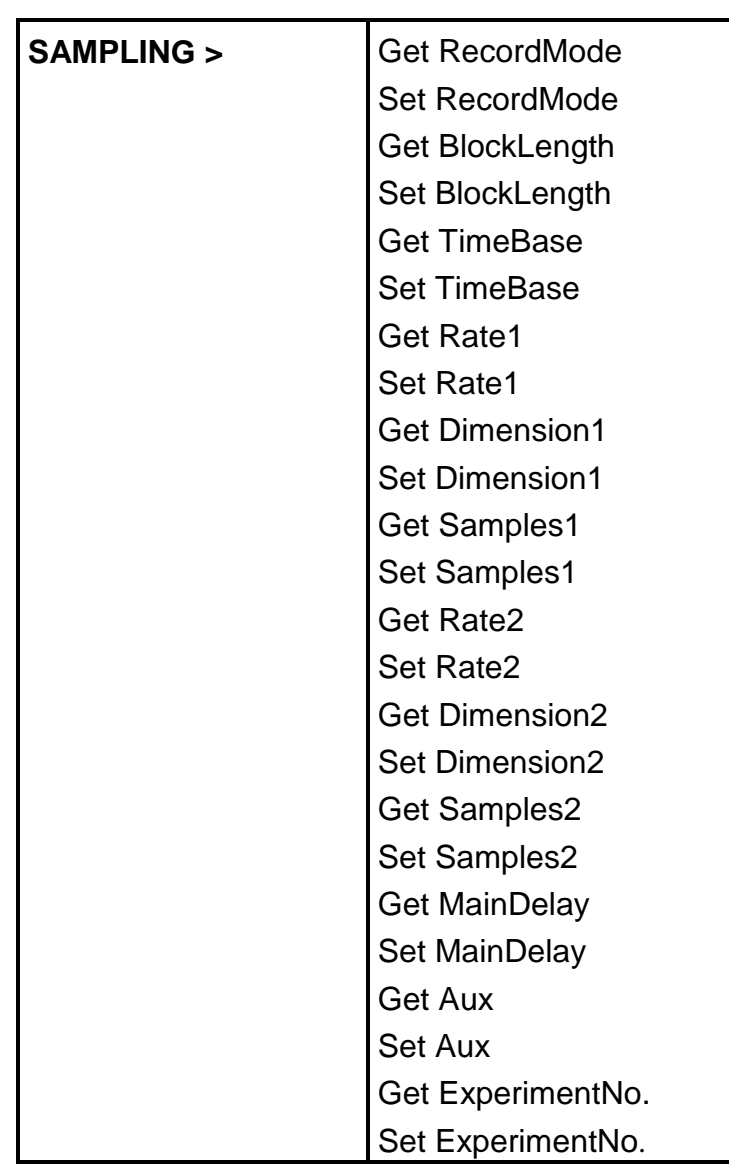

## Jednotlivé příkazy ovladače ADAMCOM

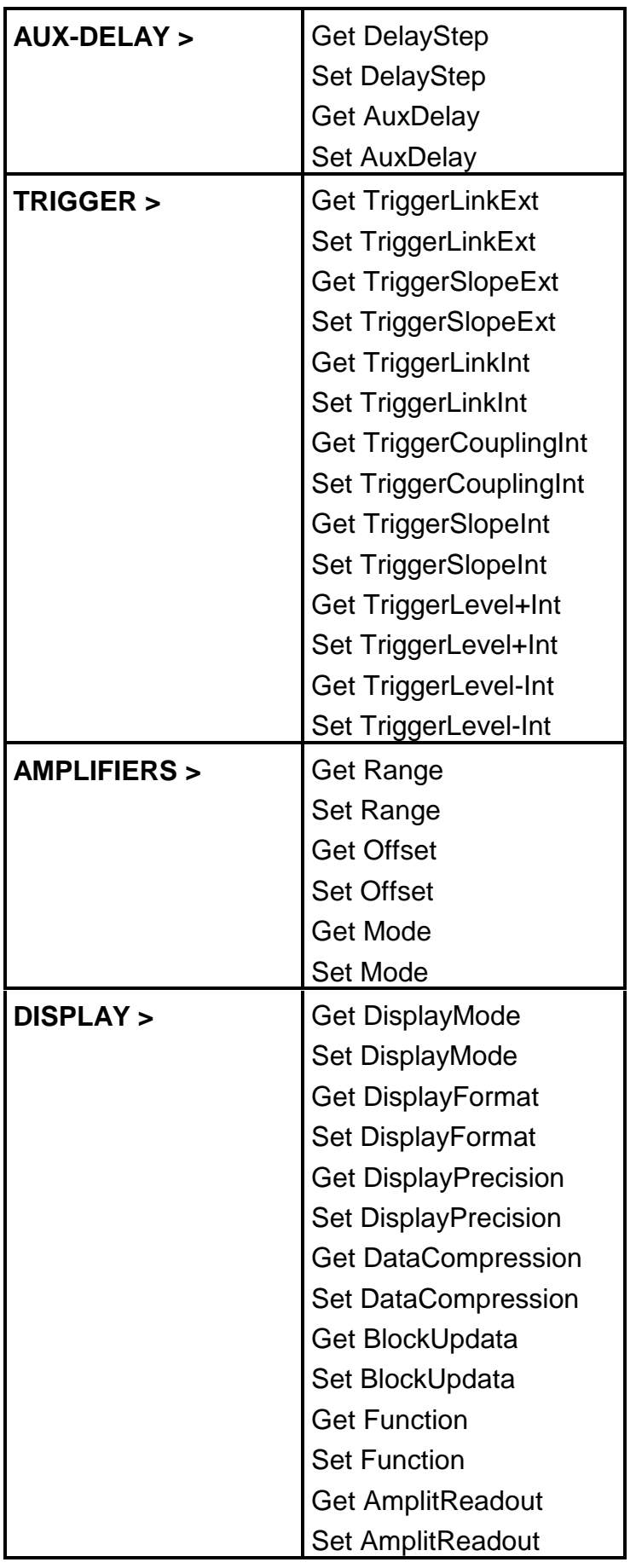

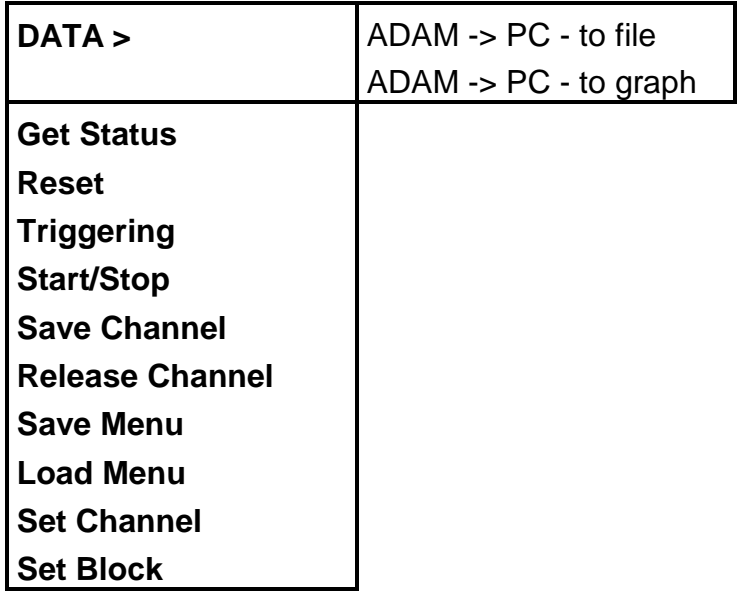

Ovladač adamcom.tst obsahuje uživatelem definovaný objekt ADAM, který může mít definován svůj seznam akcí (action list), který se spouští v okamžiku příchodu žádosti o obsluhu od osciloskopu, jejíž příčinou bylo zachycení nových dat. Tuto schopnost lze s výhodou využít v případě, kdy chceme nově zachycená data vykreslit, uložit do paměti počítače, uložit do souboru nebo jinak zareagovat na skutečnost zachycení nových dat.

Seznam akcí se spouští jako nová úloha (ne jako procedura), je tedy možné v seznamu akcí použít příkaz, který opět vyvolá žádost o obsluhu ADAMa.

Objekt ADAM není chráněn žádným heslem, proto lze jeho vnitřní strukturu libovolně upravovat a opravovat, popř. ho použít jako ukázkový příklad tvorby ovladačů periferních zařízení v TestPointu.

## Ovládání programu ADAMWIN

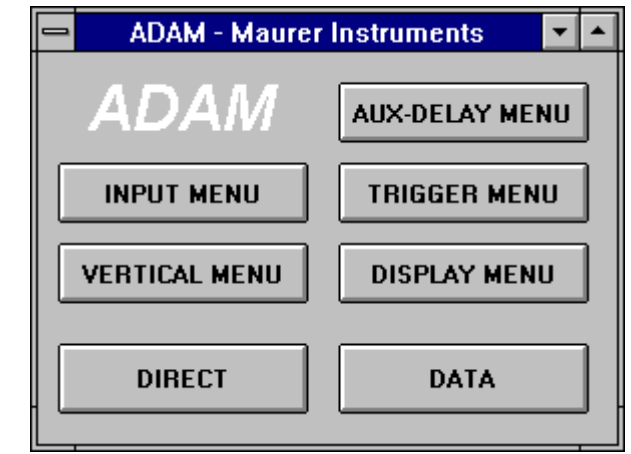

Po spuštění programu adamwin.tst se objeví následující grafické okno

které obsahuje sedm tlačítek:

• INPUT MENU

- vyvolá obdobu IN-MENU, ve kterém se nastavuje mód nahrávání, délka bloků, parametry vzorkování, hlavní zpoždění a použití pomocných zpoždění,

• AUX-DELAY MENU

- vyvolá obdobu AUXILIARY-DELAYS MENU, ve kterém se nastavuje krok pomocného zpoždění a hodnoty pomocného zpoždění pro každý kanál,

• TRIGGER MENU

- vyvolá obdobu TRIGGER-SETTING MENU, ve kterém se nastavují parametry pro externí a interní spouštění,

• VERTICAL MENU

- vyvolá dialogový box, ve kterém se nastavuje rozsah, offset a vazba každého kanálu,

• DISPLAY MENU

- vyvolá obdobu DISPLAY MENU, ve kterém se nastavuje mód, formát, přesnost a komprese zobrazení,

 $\bullet$  DIRECT

- vyvolá dialogový box, ve kterém se spouští přímé instrukce; tj. start záznamu, spouštění, zablokování a odblokování kanálů, uložení všech menu, atd.,

 $\bullet$  DATA

- vyvolá dialogový box, který slouží pro získání dat z ADAMa, jejich zobrazení a případné uložení do souboru.

## Ovládání programu ADAMAPP

Po spuštění programu adamapp.tst se objeví následující grafické okno

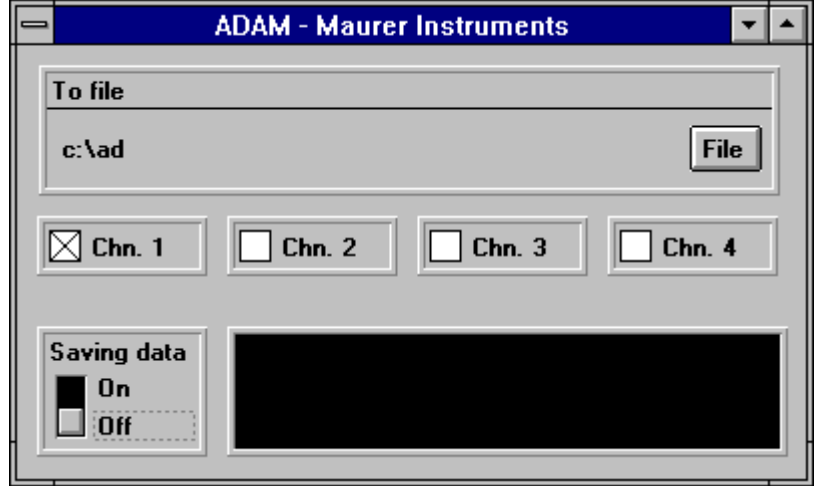

které obsahuje tyto položky:

• Objekt soubor (To file)

- slouží pro volbu názvu souboru, do kterého se budou ukládat data. Program automaticky za běhu tento název upravuje. Ze zadané úplné cesty se zachová název diskové jednotky a cesta, název souboru je v režimu SINGLE zkrácen na šest písmen a doplněn o číslo kanálu nebo v režimu MULTIBL AUTO-RES zkrácen na dvě písmena a doplněn o číslo kanálu a číslo bloku, přípona je nahrazena číslem měření.

- Objekty přepínačů pro čtyři kanály (Chn. x) - slouží pro volbu kanálů, jejichž data se mají ukládat do souboru.
- Objekt displej
	- slouží pro zobrazování zpráv programu.
- Objekt přepínače (Saving data)
	- slouží pro nastavení režimu programu, ukládat či neukládat data do souboru.

Postup práce s programem je následující:

- 1. Zvolte název souboru, kam se mají ukládat data.
- 2. Zaškrtněte kanály, jejichž data chcete ukládat.
- 3. Přepněte přepínač Saving data do polohy on.

Takto nastavený program čeká na žádost o obsluhu, kterou ADAM vyšle po zachycení nových dat. Pokud přijde tato žádost, program si zjistí v jakém režimu nahrávání se nachází ADAM (SINGLE nebo MULTIBL AUTO-RES), upraví název souboru, uloží data zvolených kanálů do souborů, odblokuje ADAMa, zvýší číslo měření o jedničku a čeká na novou žádost o obsluhu.